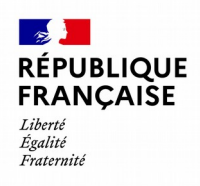

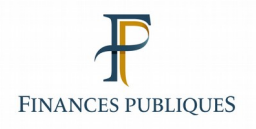

# **PROCÉDURE BILATÉRALE DE TRANSFERT DES DÉCLARATIONS D'ACHAT AU DÉTAIL DE MÉTAUX (FERREUX ET NON FERREUX) PAR PROCÉDÉ INFORMATIQUE**

**Achats réalisés en 2023**

**CAHIER DES CHARGES**

**2024**

# *HISTORIQUE DES RÉVISIONS*

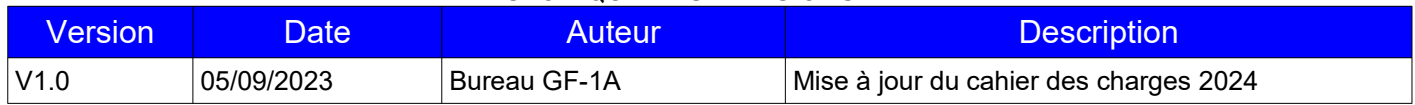

#### **QU'EST-CE QUE TD/BILATERAL ACHAT MÉTAUX (FERREUX ET NON FERREUX) ?**

La procédure bilatérale est un mode de transmission de fichiers par procédé informatique des déclarations d'achat de métaux (ferreux et non ferreux) que les professionnels acheteurs sont tenus de souscrire auprès de l'administration fiscale avant le 31 janvier de l'année suivant celle des versements ([article 1649 bis du code](https://www.legifrance.gouv.fr/affichCodeArticle.do?cidTexte=LEGITEXT000006069577&idArticle=LEGIARTI000025819675&dateTexte=29990101&categorieLien=cid) [général des impôts,](https://www.legifrance.gouv.fr/affichCodeArticle.do?cidTexte=LEGITEXT000006069577&idArticle=LEGIARTI000025819675&dateTexte=29990101&categorieLien=cid) CGI).

Ce transfert automatisé d'informations a reçu l'avis favorable de la Commission nationale de l'informatique et des libertés (C.N.I.L). Le décret n° 85-1344 et un arrêté du 16 décembre 1985 ont fixé les conditions d'application de ces nouvelles dispositions.

**L'[article 1649 bis](https://www.legifrance.gouv.fr/affichCodeArticle.do?cidTexte=LEGITEXT000006069577&idArticle=LEGIARTI000025819675&dateTexte=29990101&categorieLien=cid) précise que toute personne physique ou morale se livrant à titre habituel à l'achat au détail de métaux ferreux et non ferreux est tenue de remettre, avant le 31 janvier de chaque année, à la direction départementale des finances publiques du lieu de son domicile ou du siège de l'établissement une déclaration, dont le contenu est fixé par décret, qui fait notamment apparaître l'identité et l'adresse des vendeurs et le cumul annuel des achats effectués auprès de chacun de ces derniers.** 

**Cette déclaration est obligatoirement déposée par voie électronique, comme le prévoit l'article 89 A du CGI. L'utilisation de la procédure « TD/bilatéral achats métaux » est donc obligatoire et les déclarations papiers 2093 ne sont pas acceptées.**

:

**Pour les questions techniques ou relatives à la procédure de transmission par réseau (Télé-TD V2),** les déclarants confrontés à des problèmes spécifiques ont la possibilité de contacter l'Assistance Directe Recoupement de l'ESI de NEVERS chargée de répondre aux questions de **nature technique**. Ses coordonnées sont les suivantes :

## **DIRECTION GÉNÉRALE DES FINANCES PUBLIQUES ÉTABLISSEMENT DE SERVICES INFORMATIQUES DE NEVERS BP 709 58007 NEVERS CEDEX 0809 400 230 (service gratuit + prix appel) [assistance-tiersdeclarants@dgfip.finances.gouv.fr](mailto:assistance-tiersdeclarants@dgfip.finances.gouv.fr)**

**Pour les questions relatives à l'Espace professionnel** (création, connexion et activation de l'espace/des services)

- **par téléphone au 0809 400 210 (service gratuit + prix d'un appel)** du lundi au vendredi de 8h à 19h30 ;

- par formulaire électronique depuis la page Contact du site impots.gouv.fr, puis via l'accès suivant
- 1/ *Vous êtes Professionnel*
- 2/ *Votre demande concerne*

*- une assistance aux téléprocédures 3/ contact soit par formuel ou téléphone*

*- la création d'entreprise (contact et prise de rdv) et vous pouvez trouver le service compétent en saisissant votre adresse.*

**- des [fiches focus sur les téléprocédures](https://www.impots.gouv.fr/fiches-focus-sur-les-teleprocedures) sont également à votre disposition sur le site impots.gouv.fr** 

**Pour les questions fiscales**, une boîte aux lettres est à votre disposition : [tiersdeclarants@dgfip.finances.gouv.fr](mailto:tiersdeclarants@dgfip.finances.gouv.fr)

# **AVERTISSEMENTS**

 **Objet** : le présent cahier des charges définit les normes de constitution, de transmission et de contrôle des fichiers transmis par procédés informatiques pour les achats de métaux ferreux et non ferreux effectués en 2023.

 **Sanctions** : l'attention des tiers déclarants est appelée sur la nécessité d'un respect scrupuleux des normes définies dans le présent cahier des charges au niveau de la structure et du contenu des enregistrements.

**A cet égard, il est rappelé qu'en vertu de l' [article 1729 B](https://www.legifrance.gouv.fr/affichCodeArticle.do;jsessionid=9142F01366CF554B2BCF80DEB5F7BEB8.tplgfr32s_1?idArticle=LEGIARTI000033812252&cidTexte=LEGITEXT000006069577&categorieLien=id&dateTexte=20190101) et du III de l['article 1736](https://www.legifrance.gouv.fr/affichCodeArticle.do;jsessionid=9142F01366CF554B2BCF80DEB5F7BEB8.tplgfr32s_1?idArticle=LEGIARTI000035876345&cidTexte=LEGITEXT000006069577&categorieLien=id&dateTexte=20190101) du CGI, les omissions ou inexactitudes relevées dans la déclaration ou le non-dépôt de la déclaration sont susceptibles de rendre le tiers déclarant passible de sanctions fiscales. Le non-respect de l'obligation de souscrire selon un procédé électronique une déclaration de sommes versées à un tiers entraîne l'application d'une amende de 15 euros par bénéficiaire de ces sommes ([article 1738](https://www.legifrance.gouv.fr/affichCodeArticle.do?cidTexte=LEGITEXT000006069577&idArticle=LEGIARTI000006314328&dateTexte=&categorieLien=cid) du CGI).**

## **Précisions complémentaires d'ordre technique :**

- 1. En cas de refus du fichier initial, la correction et le renvoi du fichier par l'e-service « Tiers déclarant » doivent être réalisés dans les plus brefs délais.
- 2. Les CD ROM, DVD Rom et clefs USB ne sont pas acceptés.
- 3. Le fichier doit être en format texte.
- 4. L'ESI de Nevers ne délivre pas d'exemplaire papier du cahier des charges. Celui-ci peut être téléchargé sur le site [www.impots.gouv.fr](http://www.impots.gouv.fr/) (rubrique « partenaire » / « tiers déclarants » / « Les différentes collectes » / [Achats au détail de métaux ferreux et non ferreux](https://www.impots.gouv.fr/achats-au-detail-de-metaux-ferreux-et-non-ferreux) ).

# **SOMMAIRE**

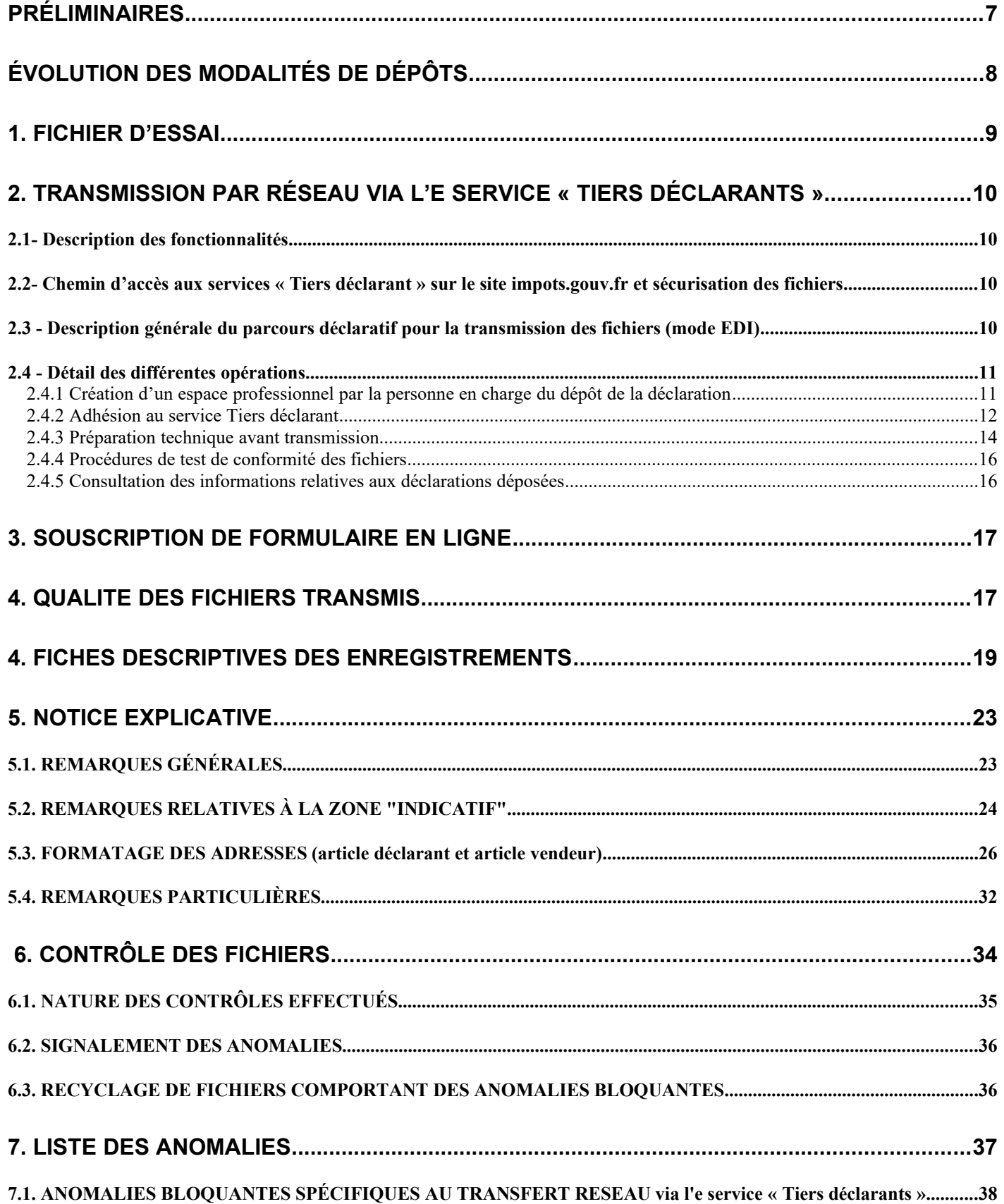

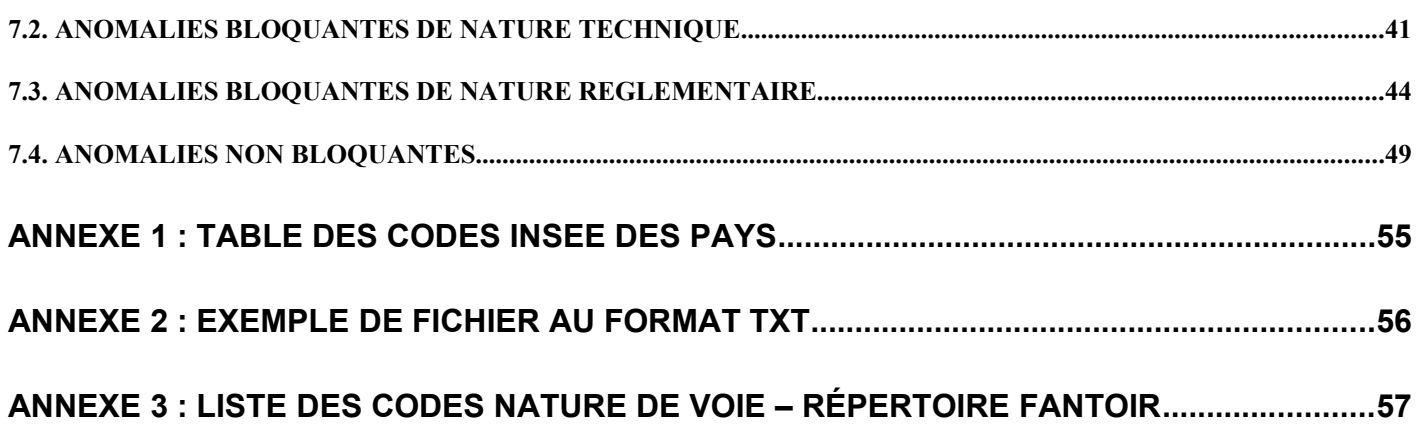

# <span id="page-6-0"></span>**PRÉLIMINAIRES**

**Afin de simplifier la procédure déclarative, il est possible pour les entreprises de recyclage de métaux disposant de plusieurs établissements d'agréger les éléments déclaratifs dans une seule déclaration, à condition que ladite déclaration mentionne un seul numéro SIRET, celui du siège de l'entreprise.**

**Le transfert des données Achats au détail de métaux ferreux et non ferreux à l'établissement de services informatiques de Nevers doit s'effectuer exclusivement via l'e-service « Tiers déclarants » disponible dans [votre espace professionnel](https://cfspro.impots.gouv.fr/) du site [www.impots.gouv.fr](https://www.impots.gouv.fr/accueil), rubriques : Mes services/Déclarer/Tiers déclarants pour toutes les entreprises qui entrent dans le champ d'application de l'article 1649 bis du code général des impôts**. Ces données devront être transmises au plus tard le 31 janvier 2024 (aucun fichier initial ou rectificatif ne sera accepté après le 30 septembre 2024).

Il est également possible d'effectuer une déclaration par saisie d'un formulaire en ligne. Dans ce cas, le déclarant ne peut réaliser qu'une déclaration et le nombre de bénéficiaires déclarés est au maximum de 50.

**Cette procédure disponible pour les acheteurs ayant moins de 50 vendeurs est également accessible via l'e-service Tiers déclarants disponible dans [votre espace professionnel](https://cfspro.impots.gouv.fr/) du site [www.impots.gouv.fr](https://www.impots.gouv.fr/accueil), rubriques : Mes services/Déclarer/Tiers déclarants/ Choix :« Saisir un formulaire en ligne »**

# <span id="page-7-0"></span>**ÉVOLUTION DES MODALITÉS DE DÉPÔTS**

Principales nouveautés de la version projet (V1.0) du cahier des charges 2024 (revenus 2023):

• format structuré de la zone « nature et nom de la voie »

Comme annoncé dans les versions précédentes du cahier des charges, et suite à la mise en place d'une nouvelle application de codification des adresses au sein du système d'information de la DGFiP, il est demandé aux déclarants de servir les zones « Nature et nom de la voie » en utilisant le format avec découpage de voie (format dit « structuré »). Cette évolution préfigure l'adresse au format postal qui sera utilisé dans le dispositif SIR Rénové. Des précisions sont apportées sur les modalités d'alimentation de ces zones. Une annexe est créée afin de lister les codes de nature de voie pouvant être utilisés (cf. pages 27 et 28).

• Obligation d'insérer un saut de ligne à la fin de chaque article. Les fichiers monolignes ne sont plus acceptés

Afin de faciliter le traitement des données transmises, les fichiers texte devront obligatoirement respecter la structuration suivante : un seul article ou enregistrement par ligne.

Ainsi chaque ligne article ou enregistrement de type « Déclarant » (E), « Ligne vendeur » (Q) ou « Article totalisation » (T), dont la longueur fixe est de 550 caractères, doit être suivie d'un saut de ligne (\n), afin que l'article ou l'enregistrement suivant soit positionné sur la ligne suivante.

À défaut de respect de cette règle, les fichiers ne seront pas acceptés par le système d'information de la DGFIP.

**Le contenu du fichier n'évolue pas par rapport à l'année précédente hormis les éventuelles évolutions législatives et la mise à jour des millésimes.**

# <span id="page-8-0"></span>**1. FICHIER D'ESSAI**

**Un fichier d'essai** peut être transmis à la DGFiP, via l'e service « Tests tiers déclarants », (cf. §2. Transmission par réseau) entre **le 20 novembre 2023 et le 29 décembre 2023 à 16 h.**

**L'accès à la plateforme de test se fait à partir de votre espace professionnel, rubrique « Mes autres services » / Tests tiers déclarants**

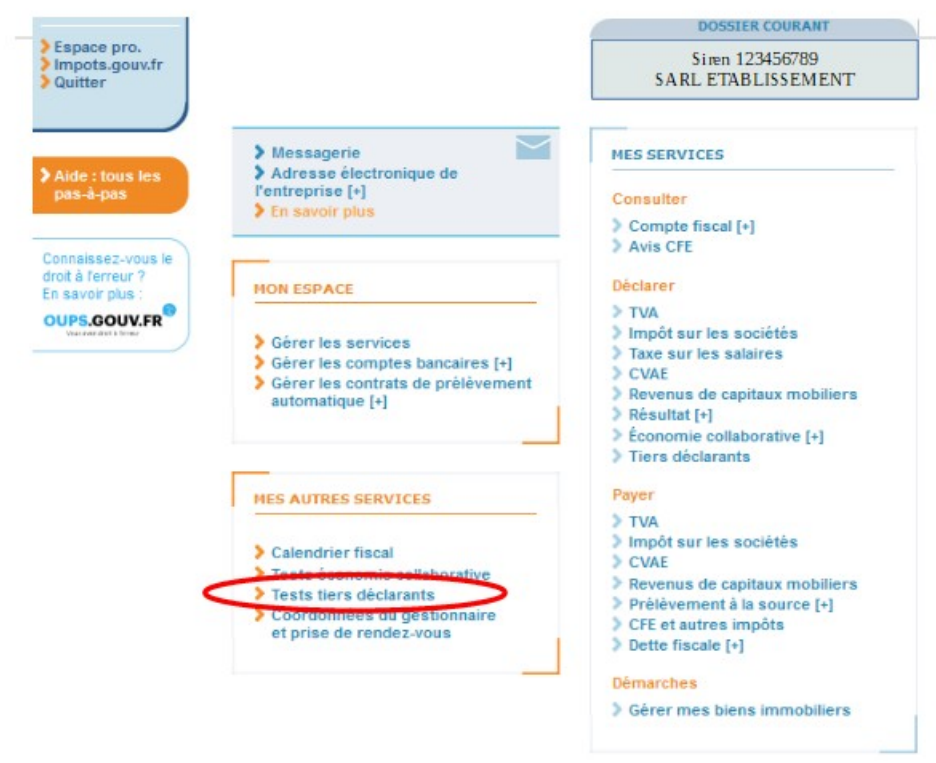

# **Le fichier d'essai ne vaut pas dépôt réel.**

**L'ATTENTION DES DÉCLARANTS EST APPELÉE SUR LA NÉCESSITÉ DE S'ASSURER LORS DE L'ACQUISITION D'UN LOGICIEL QUE CELUI-CI EST CONFORME AUX NORMES DU PRÉSENT CAHIER DES CHARGES RELATIF A LA PROCÉDURE TD/BILATERAL.**

# <span id="page-9-3"></span>**2. TRANSMISSION PAR RÉSEAU via l'e service « Tiers déclarants »**

Les fichiers « Achats au détail de métaux ferreux et non ferreux » doivent être adressés par réseau à l'établissement de services informatiques de Nevers au plus tard le 31 janvier 2024, via le service « Tiers déclarants » qui est disponible dans l'espace professionnel du site www.impots.gouv.fr, sous la rubrique : Mes services/Déclarer/tiers déclarants [\(https://cfspro.impots.gouv.fr/mire/accueil.do](https://cfspro.impots.gouv.fr/mire/accueil.do)).

# **Pour information : la campagne de dépôt 2023 (Achats 2022) sera close le 29 décembre 2023 à 12 h**

## <span id="page-9-2"></span>**2.1- Description des fonctionnalités**

Le service « Tiers déclarants » de l'administration permet :

- d'envoyer *via* l'internet les données fiscales requises ;

- de sécuriser par chiffrement l'acheminement de ces données ;

- de se voir délivrer un accusé de dépôt de 1<sup>er</sup> niveau ou un compte rendu d'anomalie après envoi. **Attention, cet accusé de dépôt ne vaut pas acceptation du fichier (cf : se reporter au titre V contrôle des fichiers).**

<span id="page-9-1"></span>**2.2- Chemin d'accès aux services « Tiers déclarant » sur le site impots.gouv.fr et sécurisation des fichiers**

Afin de sécuriser l'acheminement des données transmises à la DGFiP par les tiers déclarants, l'accès aux services tiers déclarant se fait depuis l'Espace Professionnel sécurisé du site impots.gouv.fr.

Cet accès permet notamment de s'assurer que la personne qui procède au dépôt d'un fichier (mode EDI) ou d'un formulaire en ligne (mode EFI) détient le droit de procéder à un tel dépôt pour une entreprise donnée.

Parallèlement, la sécurisation des données transmises est également renforcée au moyen du chiffrement obligatoire des fichiers par le tiers déclarant avant leur téléchargement sur le service en ligne.

## <span id="page-9-0"></span> **2.3 - Description générale du parcours déclaratif pour la transmission des fichiers (mode EDI)**

La constitution et le dépôt d'un fichier sur le site impots.gouv.fr s'effectue au moyen d'un parcours déclaratif constitué de plusieurs phases successives. Ces différentes phases peuvent se résumer ainsi :

- S'assurer de disposer ou procéder à la création d'un espace professionnel sur le site impots.gouv.fr et adhérer au service « Tiers déclarant » accessible dans cet espace professionnel, si cette adhésion n'est pas déjà active ;

- Constituer le fichier selon le schéma décrit dans ce cahier des charges et lui donner un nom conforme aux règles prescrites ;

- Compresser puis chiffrer le fichier ;

- Tester le fichier avant son envoi à la DGFiP via le service « Test tiers déclarants » dans l'onglet « Mes autres services » de l'espace professionnel du site impots.gouv.fr ;

- Procéder au dépôt du fichier réel via le service « Tiers déclarant » de l'espace professionnel du site impots.gouv.fr.

### <span id="page-10-1"></span>**2.4 - Détail des différentes opérations**

#### <span id="page-10-0"></span>**2.4.1 Création d'un espace professionnel par la personne en charge du dépôt de la déclaration**

Le dépôt de la déclaration Achat au détail de métaux ferreux et non ferreux via un fichier (mode EDI) ou via un formulaire en ligne (mode EFI, cf. B. SOUSCRIPTION DE FORMULAIRE EN LIGNE) s'effectue obligatoirement et exclusivement dans l'Espace professionnel du site impots.gouv.fr . Le remettant, c'est-a-dire la personne physique qui procède au dépôt du fichier, doit donc préalablement s'assurer qu'il dispose d'un accès à l'espace professionnel sécurisé et qu'il est habilité à procéder à des dépôts de fichiers ou de formulaires en ligne pour le compte de l'entreprise dont le numéro SIRET figure dans la déclaration déposée (EDI zone E002, EFI zone « Numéro Siret de l'entreprise déclarant »).

Si tel n'est pas le cas, il convient d'abord pour le remettant de créer un espace professionnel sur le site impots.gouv.fr. Deux modes de création d'espace professionnel sont possibles :

- le mode simplifié : création d'un espace pour sa propre entreprise pour laquelle il n'y a pas de partage de la gestion des services en ligne (cf. [fiche creer\\_espace\\_pro\\_simplifie\\_adherer\\_service](https://www.impots.gouv.fr/sites/default/files/media/3_Documentation/fiches_focus/creer_espace_pro_simplifie_adherer_service.pdf)) ;

- le mode expert : lorsque la personne physique représente une entreprise ou intervient pour le compte de plusieurs entreprises (cf. [fiche créer\\_espace\\_pro\\_expert \)](https://www.impots.gouv.fr/sites/default/files/media/3_Documentation/fiches_focus/creer_espace_pro_expert.pdf).

Pour plus d'informations sur la création de l'espace professionnel, vous pouvez consulter les fiches focus sur  [les téléprocédures des professionnels,](https://www.impots.gouv.fr/fiches-focus-sur-les-teleprocedures) disponibles sur le site [impots.gouv.fr](https://www.impots.gouv.fr/accueil).

Cette étape doit être réalisée au titre du premier dépôt. Elle n'a pas à être renouvelée pour les dépôts futurs, sauf si une autre personne physique, qui ne possède pas déjà d'un espace professionnel, est chargée de procéder au dépôt des fichiers, en remplacement de la personne initialement désignée. L'espace professionnel est en effet lié à une personne physique en particulier et non pas à l'entreprise pour le compte de laquelle une ou plusieurs de ces personnes physiques peuvent être autorisées à agir pour son compte sur le site impots.gouv.fr au nom de l'entreprise.

Votre espace particulier  $\sim$ ௬ **RÉPUBLIQUE impots.gouv.fr FRANÇAISE** <del>A</del> Votre espace professionne Liberté<br>Égalité<br>Fraternite **Contact et RDV** Accueil Particulier Professionnel Partenaire Collectivité International English Attention aux arnagues! Numéros surtaxés frauduleux affichés par certains sites pour nos centres des Finances publiques, recrudescence des escroqueries auprès des entreprises et faux ordres de virement : soyez vigilants ! En savoir plus Q Payer en ligne, taxe d'habitation, formulaire déclaration de revenus.

*Illustration 1 : page d'accueil de l'Espace professionnel du site impots.gouv.fr ([https://cfspro.impots.gouv.fr/mire/accueil.do\)](https://cfspro.impots.gouv.fr/mire/accueil.do)*

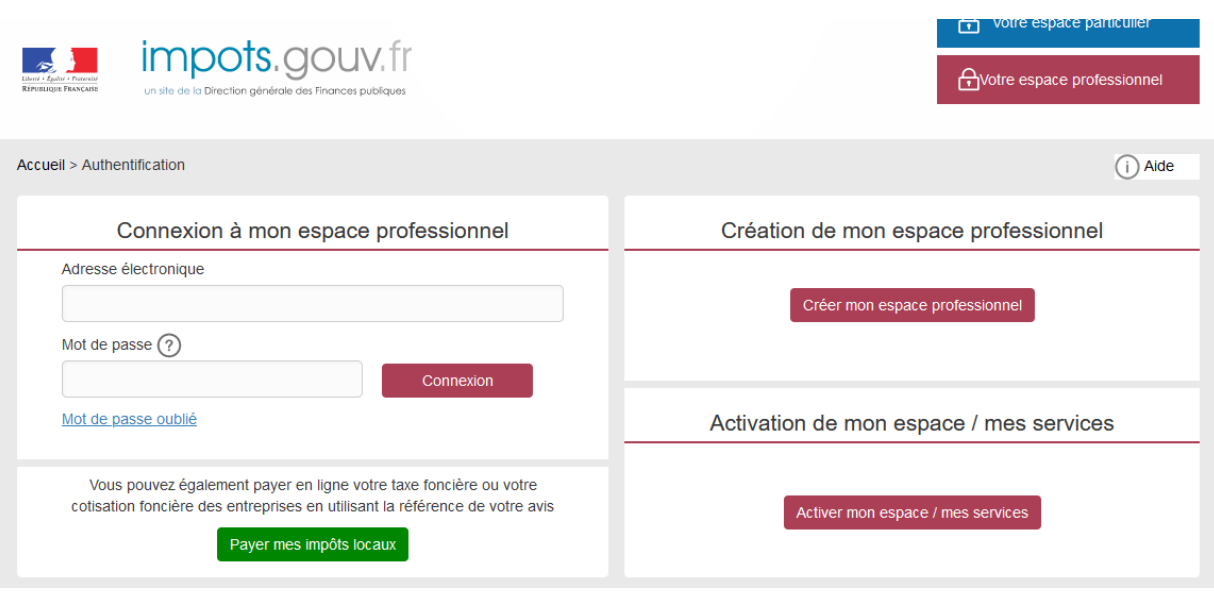

La page d'accueil de l'espace professionnel permet de :

- créer son espace professionnel (première connexion) ;
- se connecter à son espace professionnel et d'accéder à ses services (compte déjà créé) ;
- activer le service « Tiers déclarants » au sein de l'espace professionnel (cf. point ci-dessous).

**Nota :** la création d'un espace professionnel nécessite la détention d'un numéro SIREN. En cas d'absence d'identification au répertoire SIRENE, vous devez alors vous rapprocher du service des impôts des entreprises (SIE) compétent afin d'obtenir, selon la situation, un identifiant provisoire du dossier (IDSP) ou un numéro SIREN. Cet identifiant pourra être utilisé pour les campagnes suivantes sans qu'il soit nécessaire de renouveler cette démarche.

Les pseudo-SIRET précédemment utilisés par certains tiers déclarants pour transmettre leur déclaration ne permettent pas de créer un espace professionnel, la même démarche devra donc être effectuée par ces déclarants pour obtenir un IDSP ou un numéro SIREN qui remplace le pseudo-SIRET. Le service compétent varie en fonction du lieu de situation du déclarant :

- l'établissement est situé en France : le Service des impôts des entreprises (SIE) géographiquement compétent peut être déterminé via la page [Contact et RDV](https://www.impots.gouv.fr/contacts) :

1/ Vous êtes « Professionnel »

2/ Votre demande concerne « Une question fiscale d'ordre général »

Puis saisir l'adresse de l'établissement dans le pavé et cliquer sur « Rechercher votre service ».

- l'établissement est situé hors de France : il relève dans ce cas du Service des impôts des entreprises étrangères (SIEE), 10 rue du centre, TSA 20011, 93465 NOISY LE GRAND CEDEX, tél 01.72.95.20.31, Courriel : [siee.dinr@dgfip.finances.gouv.fr](mailto:siee.dinr@dgfip.finances.gouv.fr)

# <span id="page-11-0"></span>**2.4.2 Adhésion au service Tiers déclarant**

Toute personne physique en charge du dépôt d'une déclaration doit disposer d'un espace professionnel actif, sur le site [www.impots.gouv.fr.](https://cfspro-idp.impots.gouv.fr/oauth2/authorize?response_type=code&redirect_uri=https%3A%2F%2Fcfspro.impots.gouv.fr%2F%3Fopenidconnectcallback%3D1&nonce=1692176318_53190&client_id=id_cfspro_prod&display=&state=1692176318_7769&scope=openid%20profile%20email%20info)

Une fois l'espace professionnel créé et activé, l'utilisateur doit adhérer au service « Tiers déclarants » : [Fiche SL 2 :](https://www.impots.gouv.fr/node/9681) [Demander une adhésion aux services en ligne \(mode expert\)](https://www.impots.gouv.fr/node/9681)

L'étape d'adhésion au service « Tiers déclarant » est à réaliser par la personne physique détentrice de l'espace

professionnel qui souhaite pouvoir procéder au dépôt d'une déclaration. Dans l'hypothèse où cette personne physique souhaite pouvoir déposer pour le compte de plusieurs déclarants (groupe de sociétés, prestataires de services, etc), elle devra renouveler l'opération pour chacun des déclarants concernés.

L'habilitation au service « Tiers déclarants » est conservée d'une année à l'autre, sans action particulière. Vous n'avez donc pas à renouveler la demande d'adhésion pour le compte d'une entité si vous étiez déjà titulaire du service « Tiers déclarants » pour cette même entité.

Les remettants potentiels sont invités à vérifier sur leur espace professionnel que le service « Tiers déclarants » est activé. À l'issue de cette vérification, plusieurs situations doivent être distinguées :

 - le titulaire de l'habilitation au service « Tiers déclarant » est bien la personne actuellement désignée par l'entreprise déclarante pour effectuer les dépôts à compter de janvier 2023. Aucune action complémentaire n'est alors requise ;

- le titulaire de l'habilitation au service « Tiers déclarant » est bien la personne actuellement désignée par l'entreprise déclarante pour effectuer, mais une autre personne doit également accéder au service de l'Espace professionnel. Dans ce cas, le titulaire doit alors déléguer l'habilitation au service « Tiers déclarants » à l'autre personne (qui doit être préalablement détentrice de son propre espace professionnel), l'habilitant ainsi pour le compte de l'entreprise. Les dépôts sont effectués par le titulaire et/ou les délégataires désignés par le titulaire. Les fiches suivantes sont à votre disposition pour réaliser cette opération : [Fiche SL 4 : Désigner un Administrateur Suppléant](https://www.impots.gouv.fr/node/9685) , [Fiche SL 5 : Désigner](https://www.impots.gouv.fr/node/9686) [des délégataires et consulter les délégations](https://www.impots.gouv.fr/node/9686) ;

- le titulaire de l'habilitation au service « Tiers déclarant » n'est pas la personne actuellement désignée par l'entreprise déclarante pour effectuer les dépôts. Une autre personne, titulaire d'un espace professionnel, doit donc accéder au service. Cette personne doit alors demander depuis son propre espace professionnel une substitution du service Tiers déclarants pour le compte de l'entreprise concernée. Le code d'activation permettant de valider la substitution est adressé par courrier postal sous quinze jours au siège social de l'entreprise et doit être communiqué par l'entreprise à la personne devenant nouveau titulaire du service. Les fiches suivantes sont à votre disposition pour réaliser cette opération : [Fiche SL 3 : Demander à remplacer le titulaire d'un service \(substitution\)](https://www.impots.gouv.fr/node/9683) , [Fiche SL 5 : Désigner des](https://www.impots.gouv.fr/node/9686) [délégataires et consulter les délégations](https://www.impots.gouv.fr/node/9686) .

## Attention appelée:

Pour renforcer la sécurisation des accès aux services de l'Espace professionnel, la procédure d'adhésion, nécessite notamment l'envoi d'un code d'activation qui est adressé à l'entreprise déclarante concernée par voie postale, ce code devant ensuite être communiqué au détenteur de l'espace professionnel pour activer le service « Tiers déclarant ». Par conséquent, compte tenu des délais postaux d'acheminement du courrier portant le code d'activation, la finalisation de la procédure d'adhésion nécessite plusieurs jours et doit donc être anticipée, notamment par rapport à la date limite de dépôt de a déclaration de salaires et/ou honoraires fixée au 31 janvier (pour la déclaration de salaires ou salaire et honoraires) au 3 mai (pour la déclaration d'honoraires) de l'année qui suit celle du versement des revenus.

L'ensemble de la documentation relative aux différentes opérations pouvant être réalisées dans l'espace professionnel est disponible sur la page dédiée du site impots.gouv.fr : [Fiches focus sur les téléprocédures](https://www.impots.gouv.fr/fiches-focus-sur-les-teleprocedures).

*llustration 2 : page de l'espace professionnel permettant notamment de visualiser les services disponibles. Ici, le service Tiers déclarants (cerclé en rouge, à droite), qui permet d'accéder au portail Télé-TD, est actif dans la rubrique « Déclarer ». L'accès à la plateforme de test (cf. 4.4 ci-après) est également accessible depuis cette page (cerclé en rouge à gauche).*

Ci-après la page de l'espace professionnel permettant de visualiser les services disponibles dont :

- le service « Tiers déclarant » : accès à la plateforme pour les dépôts réels
	- le service « Test Tiers déclarant » : accès à la plateforme de test

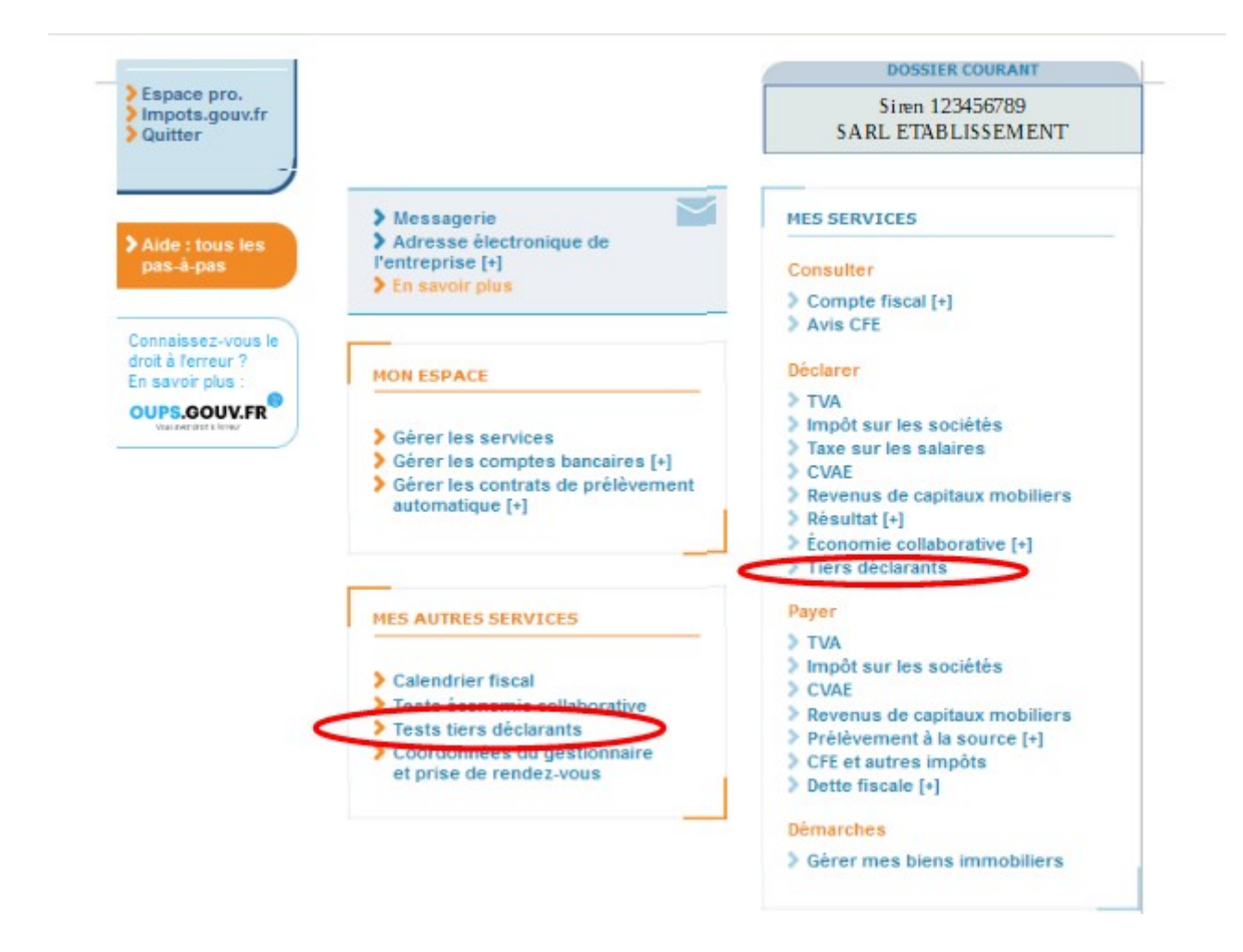

## <span id="page-13-0"></span>**2.4.3 Préparation technique avant transmission**

Le dépôt peut s'effectuer au moyen d'un formulaire en ligne (procédure EFI) ou d'un fichier (procédure EDI). Dans ce second cas, le fichier, qui doit être constitué selon le schéma décrit dans ce cahier des charges, doit également répondre à des impératifs techniques qui concernent l'indication du SIREN du remettant (2.4.3.1), le nom attribué au fichier (2.4.3.2), la compression (2.4.3.3) et le chiffrement du fichier (2.4.3.4)

## 2.4.3.1 Indication du SIREN du remettant

L'usager personne physique qui procède au dépôt d'un fichier dans son espace professionnel doit être habilitée à déposer des déclarations pour le compte de l'établissement renseigné dans l'article Emetteur (E 002) du fichier.

Le contrôle de cette habilitation s'effectue par la présence, dans le fichier déposé, du SIREN de l'entreprise remettante, au titre de laquelle la personne qui procède au dépôt est détentrice du service « Tiers déclarant ». Ce numéro SIREN doit être indiqué dans la zone T 010 « SIREN du remettant ». Cette information doit être mentionnée dans tous les cas, y compris lorsque l'entreprise déclarante et l'entreprise remettante sont identiques.

#### 2.4.3.2 Règles de nommage du fichier

Le nom du fichier qui est transmis à l'administration sur le portail Télé-TD, accessible exclusivement depuis l'Espace professionnel du site impots.gouv.fr doit impérativement respecter le format suivant :

<valeur fixe>\_<Millésime>\_<identifiant>\_<ordre>\_<horodatage>.<extension>

Ces consignes se détaillent comme suit :

• <**valeur fixe**> : valeur qui permettant d'identifier la nature des informations contenues dans le fichier : « **DMET** » ;

- <**millésime**> : millésime de la déclaration, c'est-à-dire l'année **2023** ;
- <**identifiant**> :SIREN (ou à défaut l'IDSP) d'appartenance de l'usager connecté à son espace professionnel et qui dépose le fichier ou SIRET (ou IDSP + pseudo-NIC)
- <**ordre**> : numéro d'ordre sur 3 caractères numériques, incrémenté à raison de chaque déclaration successive transmise au titre du même millésime ;
- <**horodatage**> : horodatage (année, mois, jour, heure, minute, seconde) de création du fichier exprimée sous la forme AAAAMMJJHHMMSS ;
- <**extension**> extension du fichier désignant son type. Il s'agit obligatoirement d'un fichier texte. L'extension est donc de type .txt.

Exemple de nommage pour un fichier Métaux : **DMET\_2023\_999888777\_001\_20240130151220.txt**

#### 2.4.3.3 Compression du fichier

Le fichier doit impérativement être compressé au format GZIP. Le choix de l'outil de compression est libre. Le logiciel préconisé par la DGFIP est **7zip.** Vous pouvez télécharger le logiciel ici :<https://www.7-zip.org/>. L'étape de compression du fichier doit obligatoirement être réalisée AVANT l'étape de chiffrement (cf. point 2.4.3.4 ci-dessous).

À la suite de la compression du fichier, l'extension de son nom doit alors automatiquement être complétée de la mention .gz

Exemple de nom de fichier compressé : DMET\_ 2023\_999888777\_001\_202401130151220.txt**.gz**

## **L'absence de la mention automatique de l'extension .gz implique un échec dans la procédure de compression.**

#### 2.4.3.4 Chiffrement (cryptage) du fichier

Après avoir été compressé (cf. point 2.4.3.3), le fichier doit être obligatoirement chiffré, c'est-à-dire crypté, à l'aide d'une clé publique, avant d'être déposé sur le portail Télé-TD, via le service Tiers déclarant de l'espace professionnel.

Deux clés publiques distinctes sont disponibles, en fonction de la nature du fichier transmis : fichier de test ou fichier réel (également appelé fichier de production). Ces clés de chiffrement sont disponibles sur l'espace Tiers déclarant du site impots.gouv.fr, à l'adresse suivante :

- clé de chiffrement pour les fichiers de test : [https://www.impots.gouv.fr/sites/default/files/media/1\\_metier/3\\_partenaire/](https://www.impots.gouv.fr/sites/default/files/media/1_metier/3_partenaire/tiers_declarants/cdc_td_bilateral/cle_publique_chiffrement_dgfip_tiersdeclarants_test.zip) tiers declarants/cdc\_td\_bilateral/cle\_publique\_chiffrement\_dgfip\_tiersdeclarants\_test.zip

#### **- clé de chiffrement pour les fichiers de production :**

**[https://www.impots.gouv.fr/sites/default/files/media/1\\_metier/3\\_partenaire/tiers\\_declarants/cdc\\_td\\_bilateral/](https://www.impots.gouv.fr/sites/default/files/media/1_metier/3_partenaire/tiers_declarants/cdc_td_bilateral/cle_publique_chiffrement_dgfip_tiersdeclarants_prod.zip) [cle\\_publique\\_chiffrement\\_dgfip\\_tiersdeclarants\\_prod.zip](https://www.impots.gouv.fr/sites/default/files/media/1_metier/3_partenaire/tiers_declarants/cdc_td_bilateral/cle_publique_chiffrement_dgfip_tiersdeclarants_prod.zip)**

Chaque type de fichier doit par conséquent être chiffré avec la nature de clé correspondante. L'utilisation d'un type de clé qui ne correspond pas à la nature du fichier conduit à son rejet lors de son traitement par la DGFiP.

La procédure complète de chiffrement des fichiers pour les environnements Windows et Linux est décrite dans un guide, disponible dans l'espace Tiers déclarant du site impots.gouv.fr, à l'adresse suivante : [https://www.impots.gouv.fr/](https://www.impots.gouv.fr/sites/default/files/media/1_metier/3_partenaire/tiers_declarants/cdc_td_bilateral/teletd-guide-de-chiffrement.pdf) [sites/default/files/media/1\\_metier/3\\_partenaire/tiers\\_declarants/cdc\\_td\\_bilateral/teletd-guide-de-chiffrement.pdf](https://www.impots.gouv.fr/sites/default/files/media/1_metier/3_partenaire/tiers_declarants/cdc_td_bilateral/teletd-guide-de-chiffrement.pdf)

Suite au chiffrement du fichier, l'extension de son nom doit alors automatiquement être complétée de la mention .gpg

Exemple de nom de fichier compressé et chiffré : DMET\_2023\_999888777\_001\_20240130151220.txt.gz.**gpg**

## **L'absence de la mention automatique l'extension .gpg implique un échec dans la procédure de chiffrement.**

# <span id="page-14-0"></span>**2.4.4 Procédures de test de conformité des fichiers**

Il sera possible de tester la conformité technique des fichiers sur le portail de test simulant les contrôles bloquants et non bloquants qui sont détaillés à la fin de ce document (titre 6 Liste des anomalies). Cette procédure sera disponible du lundi 20 novembre au vendredi 29 décembre 2023 inclus à 16 heures (date prévisionnelles susceptibles de modification). La plateforme partenaire de test est accessible depuis votre espace professionnel sous la rubrique « Mes autres services » / Tests tiers déclarants

#### <span id="page-15-1"></span> **2.4.5 Consultation des informations relatives aux déclarations déposées**

Il est possible de consulter en ligne les informations relatives aux déclarations déposées via la fonctionnalité «Consulter les informations relatives aux déclarations déposées »

**Vous pouvez visualiser la liste des dépôts effectués. Vous n'avez pas accès au fichier transmis ni au formulaire PDF. Vous pouvez récupérer les accusés de dépôt ainsi que les compte-rendu d'anomalie de 1er niveau.**

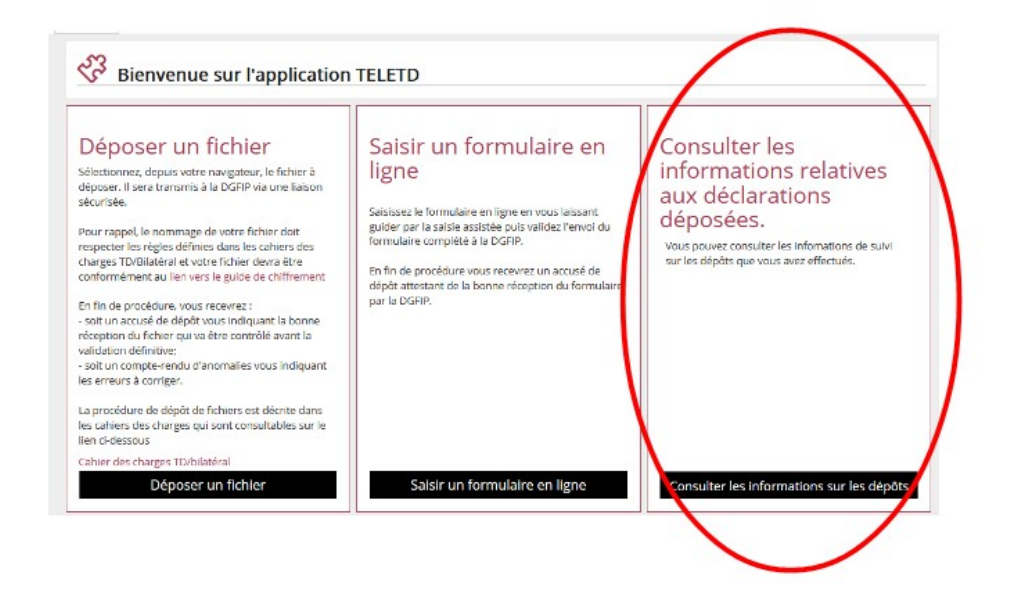

# <span id="page-15-0"></span>**3. SOUSCRIPTION DE FORMULAIRE EN LIGNE**

Conformément à l'article 89A du CGI, le dépôt de la déclaration d'achat au détail de métaux ferreux et non ferreux par procédé informatique est obligatoire pour tous les déposants, quel que soit le nombre de bénéficiaires ou le montant global des achats déclarés au titre de l'année précédente.

Ce dépôt par voie informatique peut être réalisé selon le procédé de transmission d'un fichier (échange de données informatisées – EDI), dont les modalités sont développées dans le présent cahier des charges. Le dépôt peut également être effectué sur le portail TELE-TD V2 du site impots.gouv.fr, au moyen de formulaires en ligne (échange de formulaires informatisés – EFI).

La connexion au portail Télé-TD V2 s'effectue au moyen du service Tiers déclarants, disponible au sein de

l'Espace professionnel. Les procédures d'accès à l'Espace professionnel et d'activation du service Tiers déclarants sont identiques à celles décrites aux points 2.4.1 et 2.4.2 du chapitre 2 ci-dessus sur la transmission des fichiers, la partie relative à la transmission des fichiers étant remplacée par la souscription du formulaire en ligne.

# <span id="page-16-0"></span>**4. QUALITE DES FICHIERS TRANSMIS**

- Les fichiers devront être de type séquentiel en format fixe, et faire l'objet d'une codification en US-ASCII sur 8 bits (ISO 8859-1). Les fichiers de type .pdf, .xls, .doc, .mp3... ou de format EBCDIC sont proscrits.

- Au sein d'un article, aucun caractère de contrôle n'est autorisé, ainsi que les caractères spéciaux (pas de retour chariot, saut de ligne, fin de fichier, ...). Les seuls caractères autorisés sont ceux de la plage hexadécimale 0x20 à 0x7E.

- Chaque ligne article ou enregistrement doit être suivi d'un saut de ligne (\n) . Ce saut de ligne est donc obligatoire en fin de chaque article ou enregistrement, Sa présence est attendue uniquement en position 551 (pour rappel chaque ligne du fichier Métaux ferreux et non ferreux a une longueur de 550 caractères).

- Les fichiers doivent être compressés au format GZIP. Le choix de l'outil de compression est libre en fonction des plates-formes utilisées (par exemple "gzip" sous Unix, "7-Zip" avec option GZIP sous Windows, ...) tout en restant conforme à l'implémentation standard zlib 1.2.3 au minimum (cf. [http://zlib.net/\)](http://zlib.net/).

- Les accents et les caractères spéciaux (œ, €, ', @, ...) doivent être évités dans le nommage du fichier.

- La taille du fichier ne pourra pas excéder 2 GO avant compression.

# <span id="page-17-0"></span>**4. FICHES DESCRIPTIVES DES ENREGISTREMENTS**

# **FICHE DESCRIPTIVE - ENREGISTREMENT ARTICLE « DECLARANT» (E)**

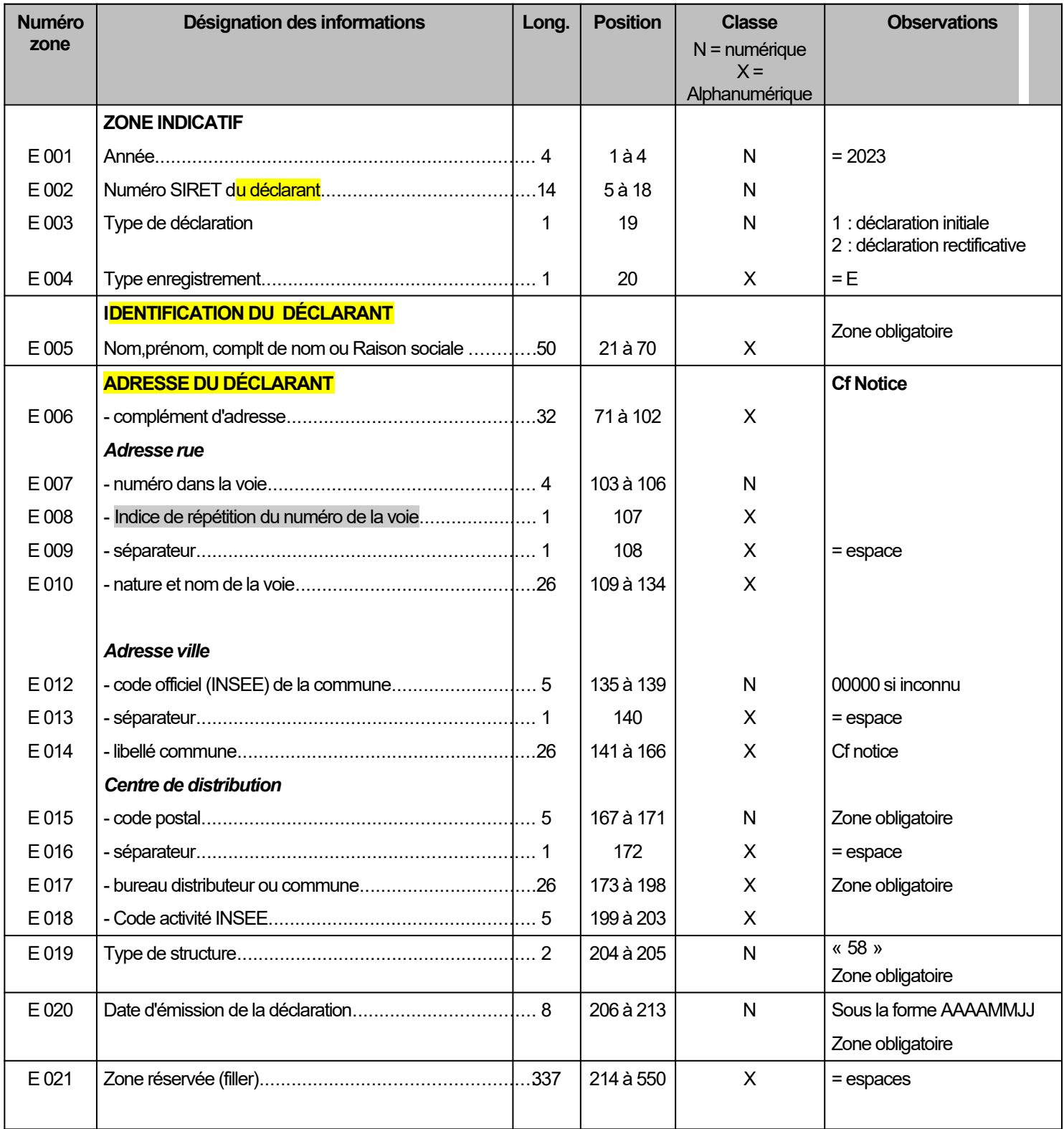

# **FICHE DESCRIPTIVE - ENREGISTREMENT "LIGNE VENDEUR" (Q)**

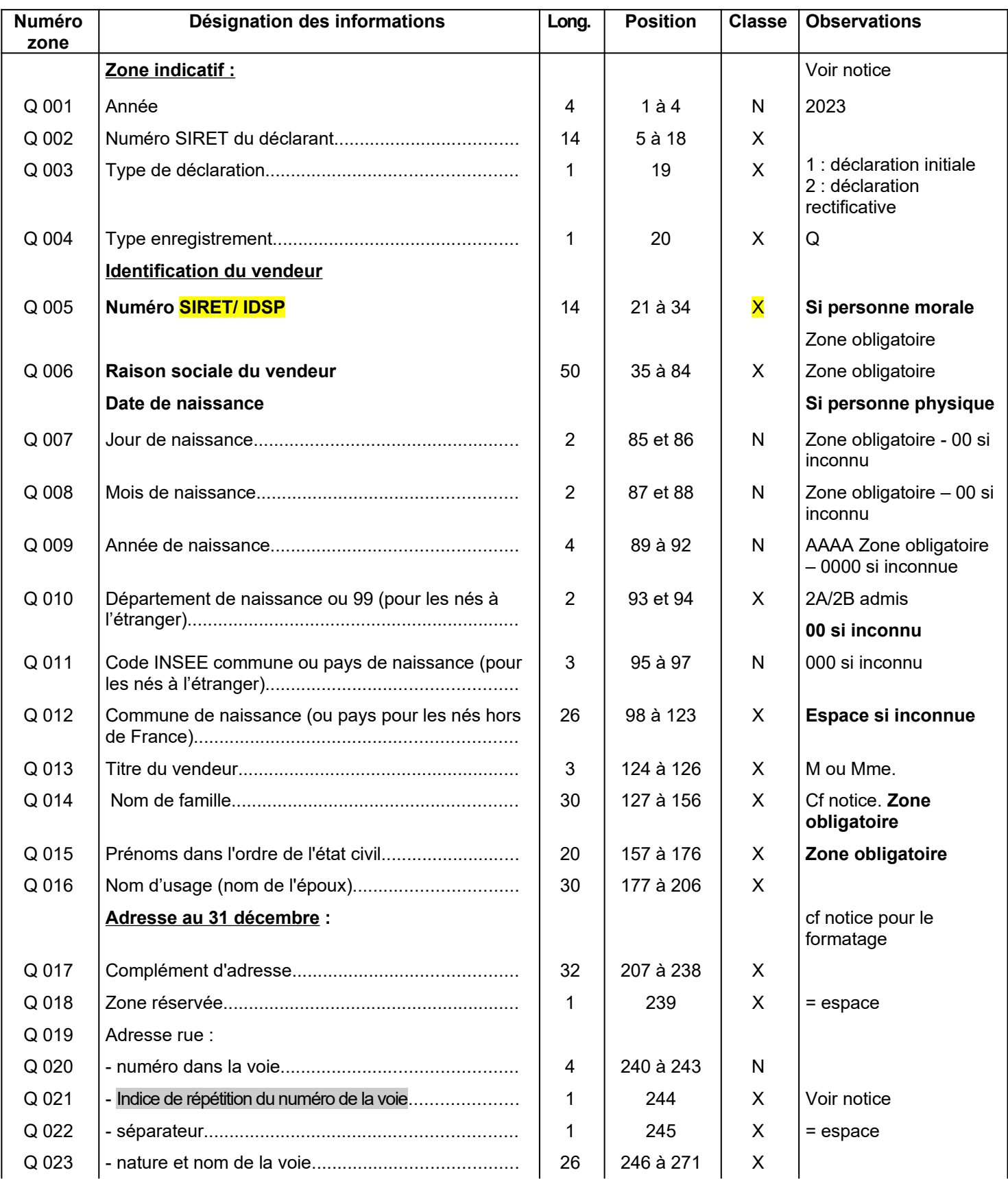

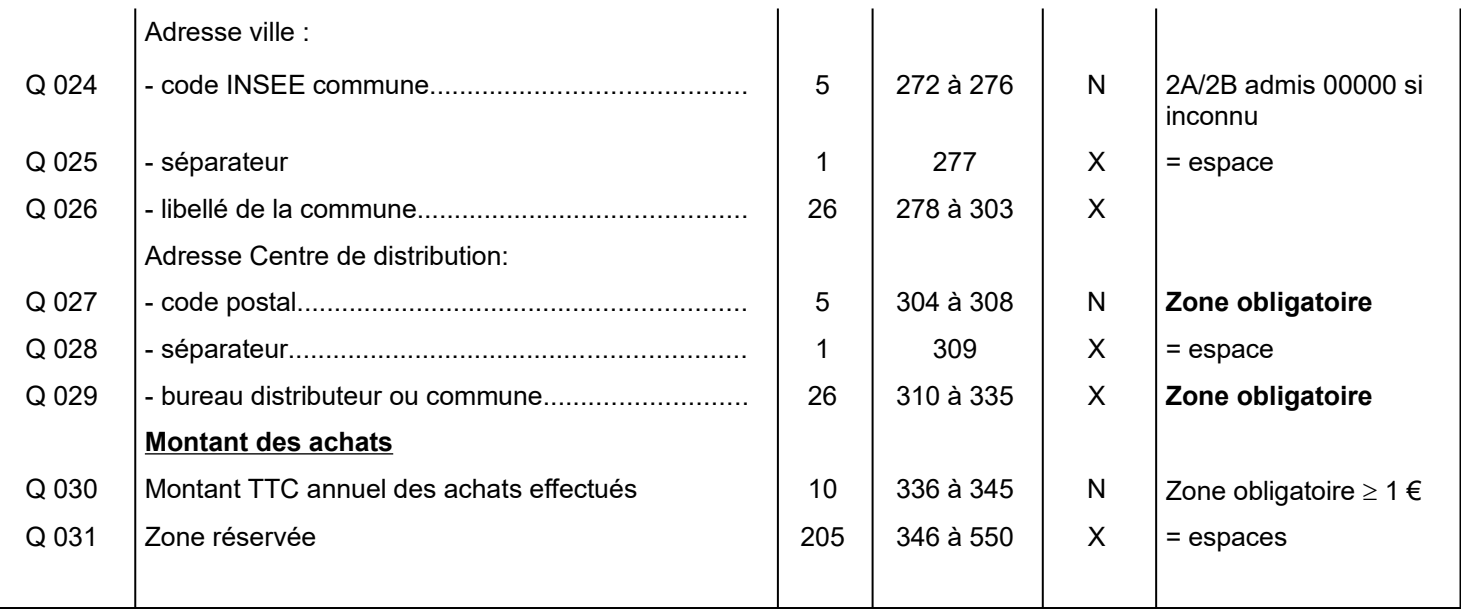

# **FICHE DESCRIPTIVE - ENREGISTREMENT « ARTICLE TOTALISATION » (T)**

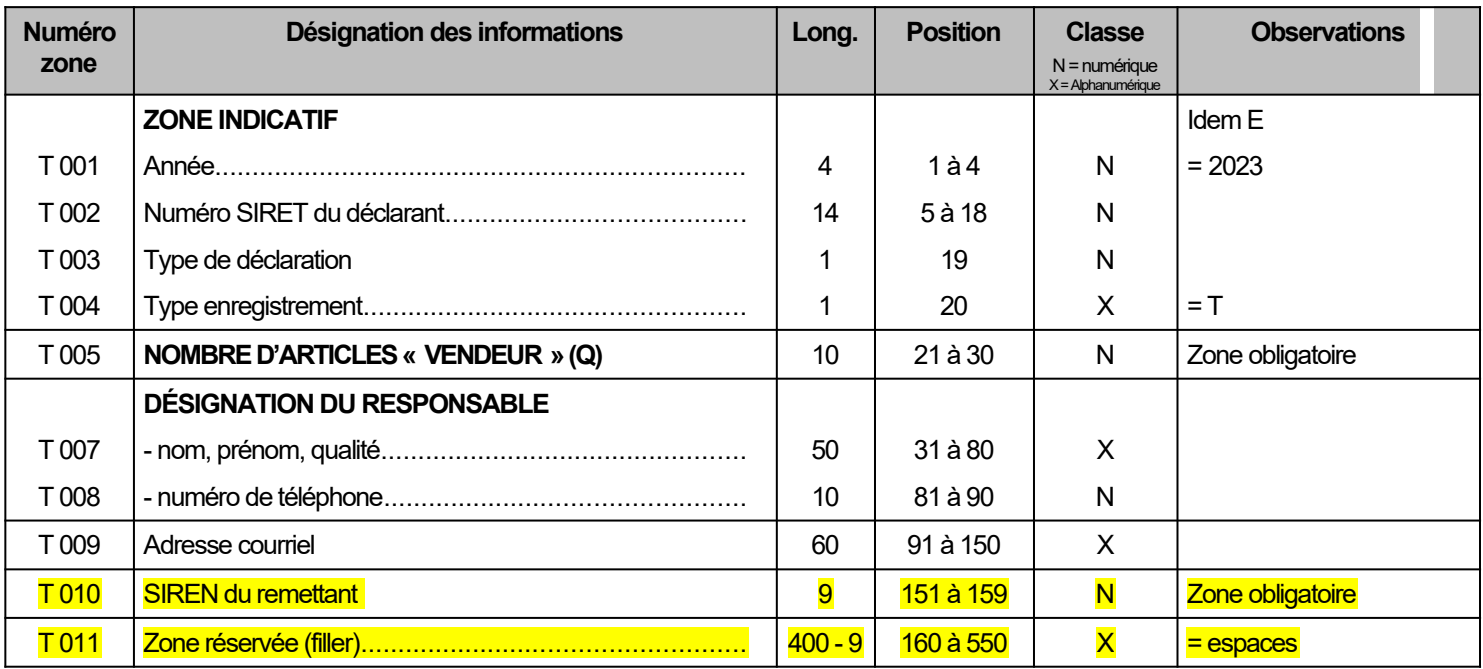

# <span id="page-21-1"></span>**5. NOTICE EXPLICATIVE**

# <span id="page-21-0"></span>**5.1. REMARQUES GÉNÉRALES**

#### **Il ne peut y avoir qu'une seule déclaration acceptée par type de déclaration (position 19 de la zone indicatif).**

#### **5.1.1. - Séparateurs et caractères parasites**

Tous les séparateurs et tous les caractères parasites doivent être prohibés.

Les caractères parasites non admis dans le TD bilatéral sont du type : ctrl A, ctrl T, Ctrl Z, Ctrl @

Seuls les caractères alphabétiques et numériques sont admis.

#### **5.1.2. - Zones non obligatoires non renseignées**

Les zones non obligatoires non renseignées doivent être initialisées à zéro si elles sont de classe numérique (zones de type N) ou neutralisées par des espaces si elles sont de classe alphanumérique (zones de type X).

Les zones numériques sont cadrées à droite et complétées de zéro(s) à gauche pour la partie non significative (exemple pour un montant de 250 € : 0000000250). Une zone numérique absente de la déclaration est initialisée avec des zéros.

Les zones alphabétiques ou alphanumériques sont cadrées à gauche et initialisées à espace(s) en cas d'absence.

#### **5.1.3. - Montants**

Toutes les zones « montant » sont exprimées en EUROS. Les montants portés dans ces zones sont arrondis à l'euro le plus proche : la fraction d'euro inférieure à 0,50 est négligée et celle supérieure ou égale à 0,50 est comptée pour 1.

Seuls les montants positifs sont déclarés (montant  $\geq 1 \in$ ).

Les totaux doivent correspondre à l'addition des montants (arrondis à l'euro le plus voisin) qui composent ce total.

## <span id="page-22-0"></span>**5.2. REMARQUES RELATIVES À LA ZONE "INDICATIF"**

Tous les enregistrements débutent par une zone "Indicatif" de 20 caractères.

Les dix-neuf premiers caractères de chaque enregistrement sont communs à tous les types d'articles et donc à la totalité du fichier du déclarant. Cette zone est unique pour une déclaration d'un type donné émise au titre d'une année par un déclarant déterminé.

#### **5.2.1. ENREGISTREMENTS E, Q et T**

Pour ces trois enregistrements, le contenu de la zone est identique et structuré de la manière suivante :

#### **\* Positions 1 à 4 = les quatre chiffres de l'année de validité de la déclaration (année d'achat des métaux).**

**Exemple :** pour la déclaration des achats effectués en 2023 (à produire fin janvier 2024) indiquer "2023".

#### **\* Positions 5 à 18 = numéro SIRET de l'établissement**

Le numéro SIRET est délivré par l'INSEE qui gère le répertoire national des entreprises en liaison avec les administrations et organismes associés au système (Sécurité sociale - Tribunaux de commerce - Chambre des métiers – DGFIP).

Cet identifiant comporte 14 caractères.

**\* Positions 5 à 13 =** numéro de 8 chiffres + 1 chiffre de clé.

C'est le numéro SIREN qui identifie l'entreprise. Il est commun à tous les établissements d'une même entreprise.

**\* Positions 14 à 18 =** numéro de 4 chiffres + 1 chiffre de clé, appelé numéro interne de classement (NIC) et qui est propre à chaque établissement.

Tout déménagement entraîne un changement du NIC (le N° SIREN restant inchangé) par le fait que le n° SIRET est attaché au lieu d'exercice de l'activité.

Tout changement de raison sociale entraîne un changement de n° SIREN et une réattribution du ou des NIC.

**Attention : ne jamais indiquer dans cette zone le numéro d'identification européen qui a pu être attribué à un déclarant dans le cadre du régime de TVA intracommunautaire. La mention de ce numéro, qui reprend les neuf caractères SIREN précédés d'une clé numérique à deux caractères et des lettres FR, entraînerait le rejet de la déclaration pour anomalie bloquante dans la mesure où il ne comporte que treize caractères dont deux alphabétiques au lieu des quatorze caractères numériques du numéro SIRET.**

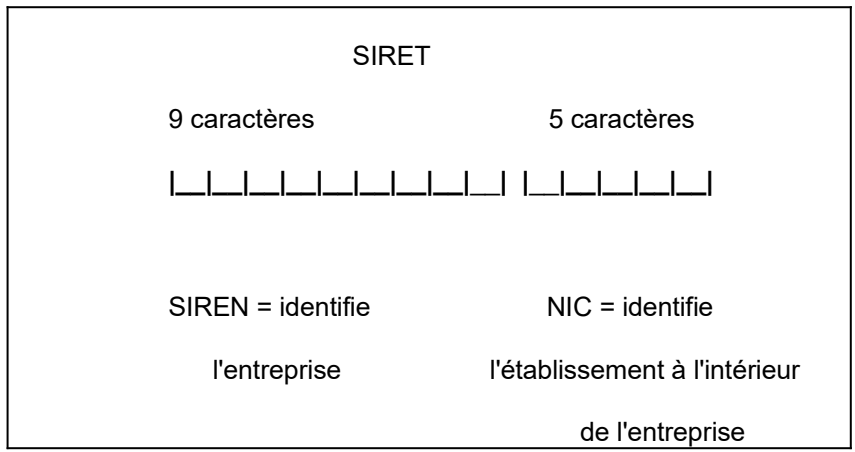

**Certains tiers déclarants ne sont immatriculés ni par l'INSEE, ni par la chambre des métiers, ni par le tribunal de commerce. Afin de pouvoir gérer les déclarations déposées, la DGFIP attribue un numéro provisoire : l'IDSP. Ce numéro est délivré par le service gestionnaire de la déclaration en fonction du lieu de localisation de l'organisme déclarant.**

**Pour connaître son service gestionnaire :<https://www.impots.gouv.fr/contacts>**

**1/ vous êtes un professionnel, 2/ votre demande concerne la création d'entreprise. Puis remplir le formulaire :**

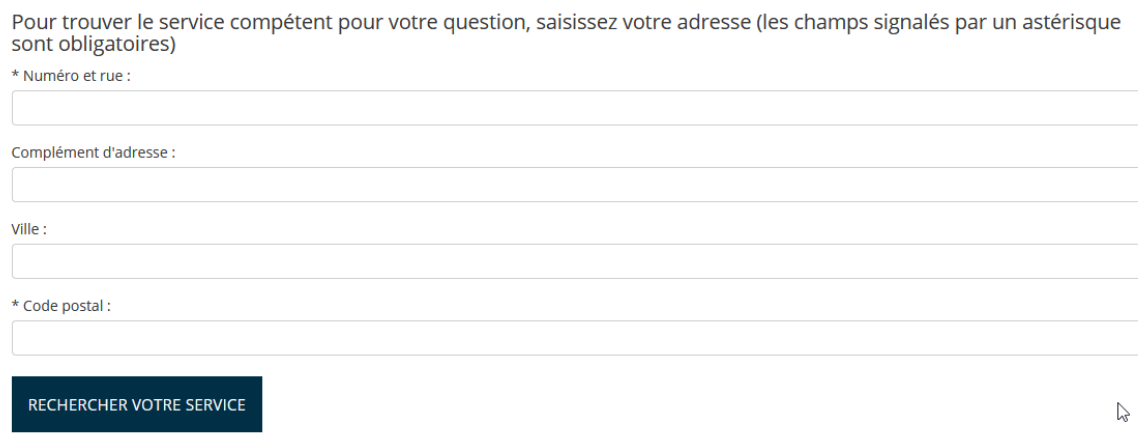

**Les tiers déclarants qui disposent d'un numéro IDSP pourront utiliser la procédure de dépôt bilatérale.** 

**\* Positions 19 = Type de déclaration (initiale ou rectificative)**

**Le type de déclaration peut prendre les valeurs 1 ou 2. La valeur retenue doit être commune aux trois types d'articles E (« Emetteur »), Q (« Vendeur ») et T (« Totalisation »).**

**La valeur 1 (déclaration initiale) concerne le cas courant du premier (et généralement seul) envoi pour la déclaration émise au titre d'une année.**

**La valeur 2 (déclaration rectificative) s'applique aux deux seuls cas exceptionnels où le déclarant aurait :**

**- soit à rectifier le montant des sommes déclarées initialement pour un ou plusieurs vendeurs. Dans ce cas, la déclaration de type 2 aura pour effet de substituer la nouvelle valeur à l'ancienne (déclaration annule et remplace) ; - soit à ajouter à la déclaration des vendeurs non pris en compte initialement.**

#### **Remarques :**

**1) Dans l'hypothèse où une déclaration de type 2 est produite, sa transmission à la DGFIP ne doit être effectuée qu'une fois la déclaration initiale (type 1) validée (absence d'anomalie bloquante).**

**2) En aucun cas, le type 2 ne doit être utilisé pour recycler un fichier ayant fait l'objet d'anomalies bloquantes lors de l'envoi initial.**

**3) Une seule déclaration rectificative de type 2 peut être éventuellement souscrite au titre d'une année donnée. Elle ne doit donc l'être qu'après s'être assuré que toutes les situations ont été prises en compte.**

**Elle peut comprendre sur le même fichier les deux situations précédemment visées : rectification(s) et ajout de lignes vendeurs mais seulement celles-là.**

**Sa date de dépôt doit être la plus proche possible de la date de production de la déclaration initiale.** 

**4) La zone indicatif de tous les enregistrements d'un fichier rectificatif, hormis le code type de déclaration, doit être identique à celle de la déclaration initiale.**

#### **\* Positions 20 = Type d'enregistrement**

**Le type d'enregistrement prend les valeurs « E » pour l'émetteur (soit le déclarant), « Q » pour chaque ligne vendeur et « T » pour l'article de totalisation de la déclaration.**

# <span id="page-24-0"></span>**5.3. FORMATAGE DES ADRESSES (article déclarant et article vendeur)**

**Règle fondamentale** : les indications constituant une adresse doivent figurer sur quatre zones au maximum pouvant contenir chacune 32 espaces ou caractères, chacun des éléments de l'adresse devant être dissocié et ordonné.

#### **Remarques générales sur le format des adresses**

Les revenus, actuellement déclarés au moyen de la procédure EDI seront déclarés à terme au travers du dispositif SIR Renové (refonte du système d'information de collecte des déclarations annuelles), dont l'alimentation nécessite une adresse structurée au format postal. Le report à une date ultérieure du projet SIR Rénové signalé le 24 mai 2022 emporte les conséquences suivantes :

- A compter des **campagnes déclaratives 2024 et suivantes**, dans l'attente de la mise en place du projet SIR Rénové, il est demandé aux déclarants d'utiliser impérativement le format structuré, qui préfigure l'adresse au format postal qui sera utilisé dans le dispositif SIR Rénové. Cette règle ne concerne que les adresses situées en France (département métropolitains et DOM) et ne concerne donc pas les adresses situées à l'étranger ou dans les COM.

Deux informations sont obligatoires, à savoir le code postal et le bureau distributeur qui doivent figurer dans les positions adéquates de l'enregistrement. L'indication du bureau distributeur est remplacée dans la majorité des cas par la mention de la commune.

#### 5.3-1. Format des adresses en France

Les commentaires développés ci-après concernent aussi bien l'adresse de l'émetteur que celle du vendeur.

**Règles régissant la contraction** : il convient de ne recourir aux modes de contraction de l'adresse qu'en cas de véritable nécessité. **En aucun cas le dernier mot alphabétique du nom de la voie ne doit être abrégé, car** il représente l'élément fondamental de reconnaissance de la voie.

5.3.1.1. Complément d'adresse (E 006 pour le déclarant ou Q 017 pour le vendeur)

Zone non normalisée de 32 caractères ne devant être utilisée que pour l'indication d'éléments complémentaires de distribution.

Exemples : Escalier 5, Bâtiment E, Étage, Résidence, lieux-dits (dans le cas où la voie est servie). Information cadrée à gauche.

L'absence d'information est caractérisée par des espaces.

5.3.1.2. Adresse rue (E 007 à E 010 pour le déclarant ou Q 020 à Q 023 pour le vendeur)

#### **Format avec découpage de la zone voie**

Zone normalisée de 32 caractères :

Positions 1 à 4 (E 007 / Q 020): numéro dans la voie cadré à droite avec des caractères à zéro dans les positions non occupées.

Cas particuliers : s'il n'y a pas de numéro dans la voie, la zone est remplie par des caractères à zéro. S'il y a 2 numéros dans la voie séparés par "ET" ou "A" par exemple ; on ne conserve que le plus petit des deux. Si le numéro de voie comporte plus de quatre chiffres, la zone E 007 / Q 020 est alimentée avec des zéros. Le numéro de voie est alors reporté dans la zone E 010 / Q 023. Il est recommandé d'indiquer le numéro de voie à gauche. Toutefois, dans le cas où le déclarant serait dans l'impossibilité d'indiquer ce numéro à gauche, la mention à droite sera alors tolérée.

- Exemple 1 pour une adresse avec un numéro de voie à gauche :

Q 020 = 0000 ; Q 023 = 10820 Rodeo Drive

- Exemple 2 pour une adresse avec un numéro de voie à droite : Q 020 = 0000 ; Q 023 = Kirchenstrasse 13280

Position 5 (E 008 / Q 021) : Indice de répétition du numéro de voie. L'indice de répétition permet de différencier plusieurs

adresses portant le même numéro d'une même voie. Il peut être constitué : de la

première lettre d'indices latin (Bis, Ter, Quater, etc), d'une lettre incrémentée dans l'ordre alphabétique (A, B, C, etc) ou d'un chiffre.

Exemple 1 : 25 bis rue des Acacias : E 007 : 0025 E 008 : B E 010 : RUE DES ACACIAS

Exemple 2 : 5-1 rue Traversière  $Q$  020 : 0005 Q 021 : 1 Q 023 : RUE TRAVERSIERE

Position 6 (E 009 / Q 022) : 1 caractère espace obligatoire ;

Positions 7 à 32 (E 010 / Q 023) : Nature et nom de la voie Caractère 7 à 10

L'abréviation du type de voie s'effectue obligatoirement sur quatre caractères et doit être cadrée à gauche. Si l'abréviation du type de voie comporte moins de quatre caractères, elle doit être complétée par des espaces afin d'obtenir une longueur totale de quatre caractères.

Seuls les codes figurant dans la liste des codes de type de voie mentionnée à l' Annexe 3 : Liste des codes nature de voie – Répertoire Fantoir peuvent être utilisés. Dans le cas où l'équivalent du type de voie ne figure pas dans la liste (exemple : "Cavée St Martin") deux règles pratiques peuvent être retenues :

- le déclarant vérifie en priorité si l'adresse qu'il détient peut être complétée par un type de voie existant dans la liste. Par exemple si l'adresse réelle est "Rue de la cavée St Martin" il conviendra alors d'utiliser le code nature de voie RUE - si le déclarant ne peut pas vérifier l'adresse ou que celle-ci comporte une mention assimilée à une nature de voie ne figurant pas dans la liste, l'ensemble des données peut être indiqué dans la partie nom de la voie de la zone E 010 (positions à 6 à 26 de la zone E 010), la nature de la voie (4 premières positions de la zone E 010) étant dans ce cas laissée à blanc.

Dans tous les cas, il convient de mentionner le code nature de voie disponible dans la table Fantoir, sur les positions 1 à 4. Lorsque le code nature de voie comporte moins de 4 caractères, il est complété d'un nombre suffisant d'espace.

Exemple : la nature de voie « boulevard » correspond au code BD (positions 1 à 2). Ce code est alors suivi de deux espaces (positions 3 à 4).

- Caractère 11

Un caractère de séparation à espace doit figurer dans tous les cas, y compris lorsque le code nature de voie comporte déjà des espaces.

Dans les exemples ci-dessous le signe  $\lfloor \rfloor$  matérialise un espace.

Exemple  $1$  – route nationale  $13 : N$ | || || || || 13

Exemple 2 – avenue des Tilleuls : AVIIIIDES|ITILLEULS

Exemple 3 – allée du canal : ALL|\_||\_|DU|\_|CANAL

Exemple 3 – promenade Beauséjour : PROM|\_|BEAUSEJOUR

- Caractères 12 à 32

Indiquer le nom de la voie à l'exception de tout complément d'adresse. Si le libellé de la voie excède le nombre de caractères autorisés, il convient alors de réduire ce libellé en effectuant une troncature à gauche, **le dernier mot du nom de la voie ne devant jamais être tronqué**. Il n'est pas nécessaire de procéder à la contraction des mots intermédiaires

Exemple - Rue de Révérend Père Jean-Charles de la Morinerie E 010 : RUE DE LA MORINERIE

L'indication des lieux-dits doit être portée dans cette zone dans la mesure où il n'y a pas de voie.

Il n'y a pas de libellé de voie et il ne s'agit pas d'un lieu-dit : la zone est remplie par des caractères à espace.

5.3.1.3. Adresse ville ( E 012 à E 014 /Q 024 à Q 026)

Zone normalisée de 32 caractères :

Positions 1 à 5 (E 012 / Q 024): code officiel (INSEE) de la commune. Si inconnu, servir la zone par des zéros ; ne pas confondre avec le code postal.

Position 6 (E 013 / Q 025) : 1 caractère espace obligatoire ;

Positions 7 à 32 (E 014 / Q 026) (26 caractères cadrés à gauche) : nom de la commune, si elle est différente du libellé de la zone bureau distributeur. En cas d'absence d'information la zone est à espace. Lorsque le nom de la commune excède 26 caractères, il doit être tronqué par la droite.

Exemple : Beaujeu-Saint-Vallier-Pierrejux-et-Quitteur. Q 026 : BEAUJEU SAINT VALLIER

L'indication des lieux-dits doit être portée dans la zone voie ou dans la zone complément d'adresse lorsqu'il y a un libellé d voie ;

il n'y a pas de libellé de voie et il ne s'agit pas d'un lieu-dit : la zone est remplie par des caractères à espace.

Exemple : lieu-dit sans voie

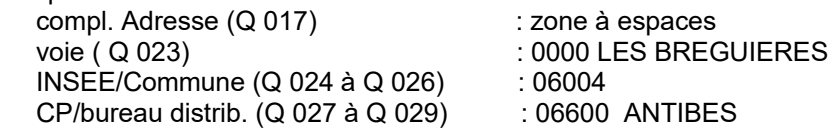

5.3.1.4. Adresse Centre de distribution (E 015 à E 017 / Q 027 à Q 029)

Zone normalisée de 32 caractères :

Positions 1 à 5 (E 015 / Q 027) (5 caractères numériques) : code postal (ou à défaut, code département suivi de trois zéros) ; Rubrique obligatoire.

Les codes postaux en 2A et 2B ne sont pas admis pour les départements de Corse. Pour information, la base officielle des codes postaux français est disponible à l'adresse suivante :<https://www.data.gouv.fr/fr/datasets/base-officielle-des-codes-postaux/>.

Position 6 (E 016 / Q 028): 1 caractère espace obligatoire ;

Positions 7 à 32 (E 017 / Q 029 (26 caractères cadrés à gauche) : le libellé figurant dans la zone bureau distributeur ne doit comporter que des lettres majuscules. Dans la majorité des cas, la zone est servie par le nom de la commune, sauf cas particuliers de distribution. Rubrique obligatoire.

Ex : CP/ Bureau distrib. : " 14230 DEUX JUMEAUX "

#### 5.3.2. Format des adresses hors métropole

Les commentaires développés ci-après ne concernent que le cas particulier où l'acheteur ou le vendeur est domicilié à l'étranger, Monaco, Andorre ou dans une collectivité d'outremer (COM).

5,3,2,1 Complément d'adresse

cf 5.3.1.1 du cahier des charges

5.3.2.2 Adresse rue

Pour ces adresses, l'utilisation du format avec découpage de voie en zone E 010 n'est pas exigé.

Pour certaines adresses à l'étranger, le numéro de la voie est susceptible de figurer à droite du nom de la voie. Dans ce cas, la mention du numéro de la voie sera alors tolérée en zone E 010, à la place du renseignement de la zone E 007. Exemple pour une adresse allemande - Kirchenstrasse  $132 : E 007 = 0000 : E 010 =$ Kirchenstrasse 132

De la même manière, les numéros de voie des adresses étrangères sont susceptibles d'être complétés d'un ou plusieurs caractères non numériques. Dans ce cas, le numéro de voie pourra figurer en début ou en fin de zone E 010, selon que ce numéro figure à gauche ou à droite.

Exemple 1 : Rua Professor Ortiz Monteiro N15 : E 007 = 0000 ; E 010 = [rua Pr]ofessor Ortiz Monteiro N15

Dans cet exemple, une troncature à gauche est opérée (suppression des caractères entre crochets), le nom complet de la voie excédant le longueur maximale de 26 caractères pour la zone E 010

Exemple 2 : C22 Independence street : E 007 = 0000 ; E 010 = c22 independence street

5.3.2.3. Adresse ville

Zone normalisée de 32 caractères :

Positions 1 à 5 : Ne pas confondre avec le code postal ; le code officiel de la commune a pour valeur le code officiel géographie (INSEE) du pays. Si inconnu, indiquer le code pays « 98 » ou « 99 » suivi de trois zéros ;

Position 6 : 1 caractère espace obligatoire ;

Positions 7 à 32 (26 caractères cadré à gauche) : nom de la commune étrangère ou dans la COM.

La zone commune comportera soit :

- le nom de la commune étrangère ou dans la COM.

- le code postal à l'étranger suivi du nom de la commune.

### 5.3.2.4. Centre de distribution

Zone normalisée de 32 caractères :

positions 1 à 5 : le code postal a pour valeur le code officiel du pays (COG) du pays ou respectivement la valeur « 99138 » et « 99130 » pour Monaco et Andorre. Par défaut, il a la valeur :

« 99999 » pour un pays étranger ;

« 98999 » pour une COM ;

Position 6 : 1 caractère espace obligatoire ;

Positions 7 à 32 (26 caractères cadrés à gauche) : nom du pays étranger ou de Monaco ou nom de la commune dans la COM ou à Andorre.

Exemples :

Pour un pays étranger

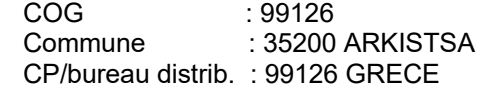

Pour une COM

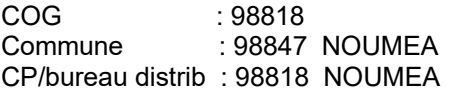

#### **Adresse située à Monaco ou en Andorre**

Le code postal aura pour valeur 99138 (Monaco) ou 99130 (Andorre).

#### **Codes postaux des armées**

Les codes postaux commençant par 00 sont admis uniquement pour l'adresse du vendeur .

#### <span id="page-29-0"></span>**5.4. REMARQUES PARTICULIÈRES**

#### **5.4.1. ENREGISTREMENT "LIGNE VENDEUR" (Q)**

**- Remplir la zone numéro SIRET (Q 005) et la zone Raison sociale (Q 006), si le vendeur est une personne morale. Le numéro SIRET pourra être neutralisé par des zéros si le vendeur est une société étrangère.**

**Pour une personne morale qui n'est pas une société étrangère et qui n'est pas immatriculée au répertoire SIREN, la zone (Q 005) doit être renseignée de l'identifiant provisoire (= IDSP) fourni par la DGFIP.**

**- Remplir les zones date et lieu de naissance si le vendeur est une personne physique :**

Indiquer le jour de naissance (zone Q007), le mois de naissance (zone Q 008), l'année de naissance sur 4 caractères (zone Q 009) et le libellé de la commune de naissance (zone Q 012).

Pour les « vendeurs » nés à l'étranger, le code département de naissance (zone Q010) est à générer à "99" et la zone commune de naissance (zone Q011) est à compléter du code INSEE du pays.

Si les données du lieu de naissance sont inconnues, alors servir le code département et le code INSEE commune à zéro, le libellé de la commune à espace. Pour les personnes nées en France dont la commune de naissance est inconnue, ne pas servir la rubrique commune à France mais à espace.

Pour les bénéficiaires nés à l'étranger :

Faire figurer en zone « Libellé de la commune de naissance » le libellé du pays de naissance et en aucun cas le libellé de la commune de naissance à l'étranger.

Le code département de naissance est à générer à « 99 » et le code commune de naissance est à compléter du code INSEE du pays.

Exemple :

Personne en andere en en en Espagne zone « Libellé de la commune de naissance » : ESPAGNE zone "code département de naissance": 99 zone "code commune de naissance": 134

#### **- Éléments d'état civil du vendeur s'il s'agit d'une personne physique :**

Chaque information doit être rigoureusement positionnée dans la zone qui lui est réservée. En aucun cas les éléments d'état civil ne peuvent être déclarés dans une zone unique non structurée.

La zone **" nom de famille** " (Q014) doit être remplie avec le plus grand soin. Il s'agit du nom de naissance et non pas du nom d'usage. Dans cette zone, ne doit figurer ni civilité (cf. ci-après) ni titre ou fonction (PR, MGR, ABBE…).

Il convient de compléter **au minimum le nom de famille (nom de naissance) (zone Q 014) et le(s) prénom(s) (zone Q 015).** En cas de pluralité de prénoms, ceux-ci doivent être présentés dans l'ordre de l'état civil et séparés par un caractère à espace.

La zone **« nom d'usage »** (zone Q 016) doit être renseignée lorsque le nom est connu. Il s'agit du nom sous lequel une personne souhaite être appelée, il peut s'agir notamment du nom marital.

**Par ailleurs, le nom d'usage ne doit en aucun cas être substitué au nom de famille sur la déclaration adressée à l'administration. Il doit être identique au nom figurant à l'état civil.**

**Pour les noms composés, la zone ne doit pas être renseignée par le nom d'usage. Exemple : Monsieur Rosset de Langlois ne doit pas être déclaré sous son éventuel nom « de Langlois ».**

La civilité du vendeur (M ou MME) doit figurer dans la zone Q 013 et en aucun cas dans l'une des zones Q 014 à Q 016.

**- Adresse du vendeur personne morale et personne physique (zones Q 017 à Q 029) :**

Cf. 5.3 (Formatage des adresses)

#### **- Montant TTC annuel des achats effectués (zone Q 030) :**

Doit figurer dans cette zone le total annuel des achats effectués pour le même vendeur. Le montant indiqué doit être toutes taxes comprises et  $\geq$  à 1 euro.

#### **5.4.2. ENREGISTREMENT Article TOTALISATION (T)**

#### **- Désignation du responsable (zone 07 à 009)**

Indiquez dans les zones T 007, T 008, T 009 les noms - prénoms, numéro de téléphone et adresse courriel. Il s'agit de la personne à contacter en cas de besoin.

**- Nombre d'articles « Vendeur » (zone T 005)**

Rubrique obligatoire comportant le nombre d'articles de type Q.

#### **- SIREN du remettant (zone T 010)**

#### **NOUVEAUTÉ** : Indication du numéro SIREN du remettant.

Le numéro SIREN du remettant du fichier doit obligatoirement figurer en zone T 010. Le remettant s'entend de l'entité qui procède au dépôt du fichier via l'Espace professionnel et du service Télé-TD. Dans le cas général, le remettant est identique au déclarant (dépôt pour compte propre). Dans ce cas, les neuf premiers chiffres du numéro SIRET figurant en zone E 002 doivent être repris dans la zone T 010.

À l'inverse, le remettant peut notamment être :

- un prestataire de service externe, qui effectue la procédure de dépôt pour le compte du déclarant ;

- une entité d'un groupe d'entreprises procédant au dépôt d'une ou plusieurs déclarations pour les membres du groupe.

Dans ce cas, le SIREN du remettant, qui diffère de celui du déclarant (zone E 002), doit figurer en zone T 010.

#### <span id="page-31-1"></span>**6. CONTRÔLE DES FICHIERS**

Si le programme de contrôle informatique ne fait apparaître aucune anomalie, il est accusé réception de l'envoi à l'émetteur par courriel au moyen d'un relevé d'anomalies portant la mention "AUCUNE ANOMALIE DETECTEE".

Par contre, **le non-respect des spécifications demandées ou des dessins d'enregistrement entraîne le refus du fichier**. Il en est ainsi notamment si le fichier est inexploitable ou si la qualité des informations est insuffisante.

**Le fichier refusé**, accompagné d'une liste des anomalies détectées, **est alors renvoyé à l'émetteur qui devra transmettre une déclaration recyclée, c'est-à-dire après correction des anomalies signalées, dans les plus brefs délais.**

**Cette déclaration doit reproduire l'ensemble des articles vendeurs initialement transmis et intégrer les corrections relatives aux articles en anomalie.** En aucun cas ne sont transmis les seuls articles vendeurs donnant lieu à correction.

### <span id="page-31-0"></span>**6.1. NATURE DES CONTRÔLES EFFECTUÉS**

Les contrôles sont de deux types :

# **6.1.1. LES CONTRÔLES DÉCELANT LA PRÉSENCE D'ANOMALIES BLOQUANTES**

(cf. liste des anomalies § 6).

#### **- Anomalies de nature technique**

Il s'agit des anomalies concernant la structure logique du fichier, la zone indicatif et la nature des données.

#### **- Autres anomalies**

La présence d'une seule de ces anomalies entraîne **le rejet de l'ensemble de la déclaration**.

### **6.1.2. LES CONTRÔLES DÉCELANT LA PRÉSENCE D'ANOMALIES DITES NON BLOQUANTES**

(cf. liste des anomalies § 6)

Il n'y aura **pas de rejet automatique** de la déclaration mais l'administration exercera son droit de contrôle habituel et appliquera éventuellement les amendes fiscales prévues par le code général des impôts en cas d'omissions ou inexactitudes.

#### <span id="page-33-1"></span>**6.2. SIGNALEMENT DES ANOMALIES**

Les anomalies bloquantes détectées seront notifiées au moyen des états ci-après :

#### **6.2.1. Par la production d'un état d'anomalie partiel**

Cet état contient les 100 premières anomalies bloquantes détectées dans le fichier. Il se présente sous forme de tableau indiquant notamment : la position dans le fichier de l'enregistrement en anomalie (colonne " rang "), la zone concernée et le libellé d'erreur.

#### **6.2.2. Par la production d'un compte rendu de traitement**

Ce compte rendu fera apparaître les informations suivantes :

- identification du déclarant (raison sociale, adresse, SIRET/IDSP) ;
- type de la déclaration ;
- raison sociale du déclarant telle qu'elle figure dans le répertoire SIRENE de l'INSEE ;
- nombre d'articles « vendeurs » ;
- une statistique faisant apparaître pour chaque type d'anomalie rencontré :
- \* le code zone (code article code rubrique),
- \* le libellé de la zone (ex : mois de naissance),
- \* le libellé de l'erreur (ex : hors plage valeurs),
- \* le nombre par déclaration,
- \* le taux de présence,

\* la gravité **(B si anomalie bloquante sans seuil ; B (%) si anomalie bloquante avec seuil dépassé ; S si anomalie bloquante avec seuil non dépassé).**

#### <span id="page-33-0"></span>**6.3. RECYCLAGE DE FICHIERS COMPORTANT DES ANOMALIES BLOQUANTES**

Le nouveau fichier transmis au centre de traitement de la DGFiP après correction des anomalies ne doit comporter que les informations relatives à la déclaration ou aux déclarations ayant fait l'objet du signalement d'une ou plusieurs anomalies bloquantes.

En aucun cas, ce fichier de recyclage ne devra comporter des déclarations de même type de **acceptées par la DGFIP.**

En outre, **tant qu'une déclaration (enregistrements E, Q et T) du fichier initial comporte une anomalie bloquante, le déclarant doit recycler cette déclaration en conservant la valeur 1 dans la zone type de déclaration.** 

**Le type 2 est réservé exclusivement aux déclarations rectificatives** qui ne peuvent être déposées qu'à la condition que le fichier initial soit valide (c'est-à-dire dépourvu d'anomalies bloquantes).

**La liste des anomalies bloquantes et/ou non bloquantes pourra être envoyée au destinataire par courriel.**

# <span id="page-34-0"></span>**7. LISTE DES ANOMALIES**

ANOMALIES **BLOQUANTES** SPÉCIFIQUES AU **TRANSFERT TELE-TD**

ANOMALIES **BLOQUANTES** DE NATURE **TECHNIQUE**

ANOMALIES **BLOQUANTES** DE NATURE RÉGLEMENTAIRE

ANOMALIES **NON-BLOQUANTES**

# <span id="page-35-0"></span>7.1. ANOMALIES **BLOQUANTES** SPÉCIFIQUES AU **TRANSFERT RESEAU via l'e service « Tiers déclarants »**

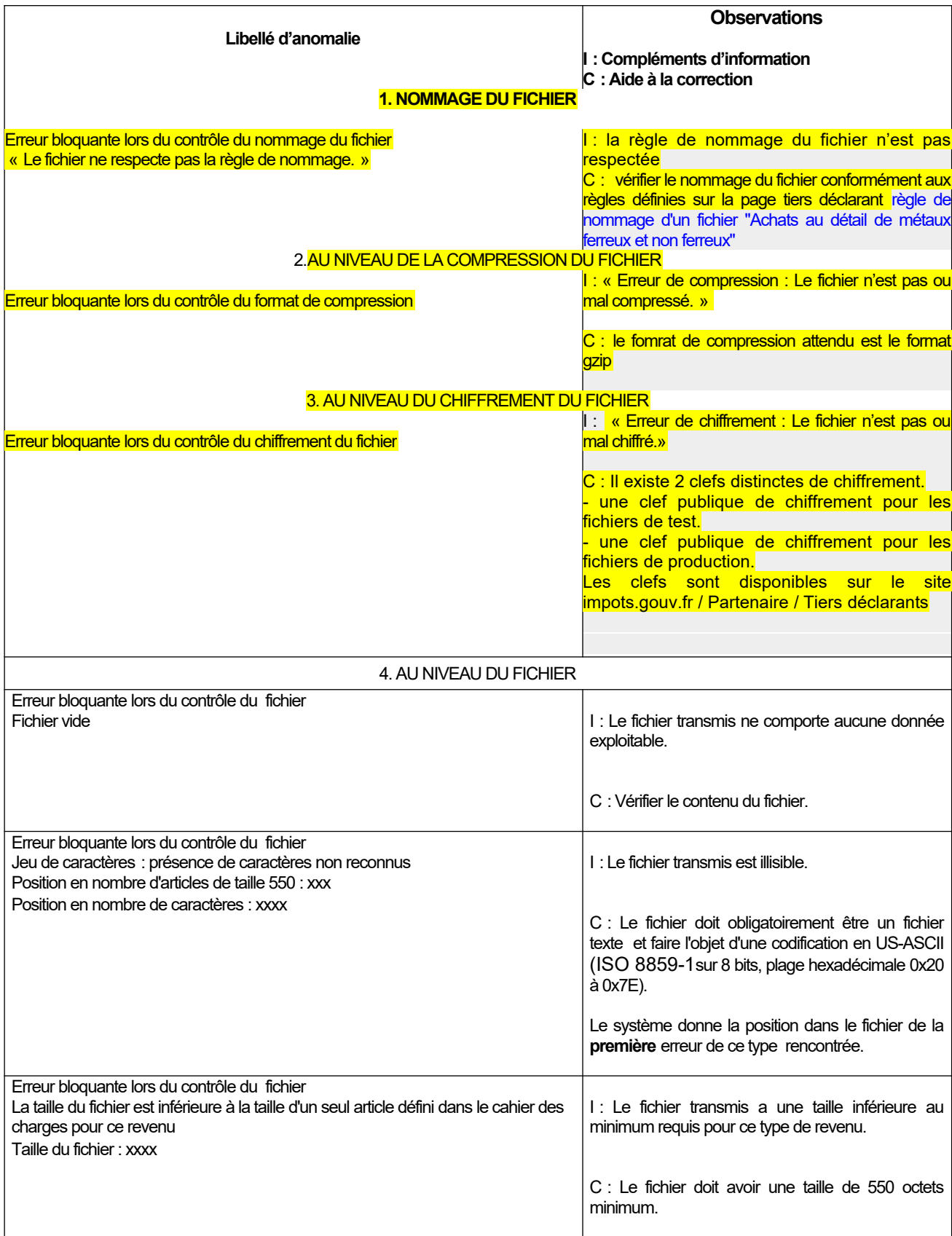

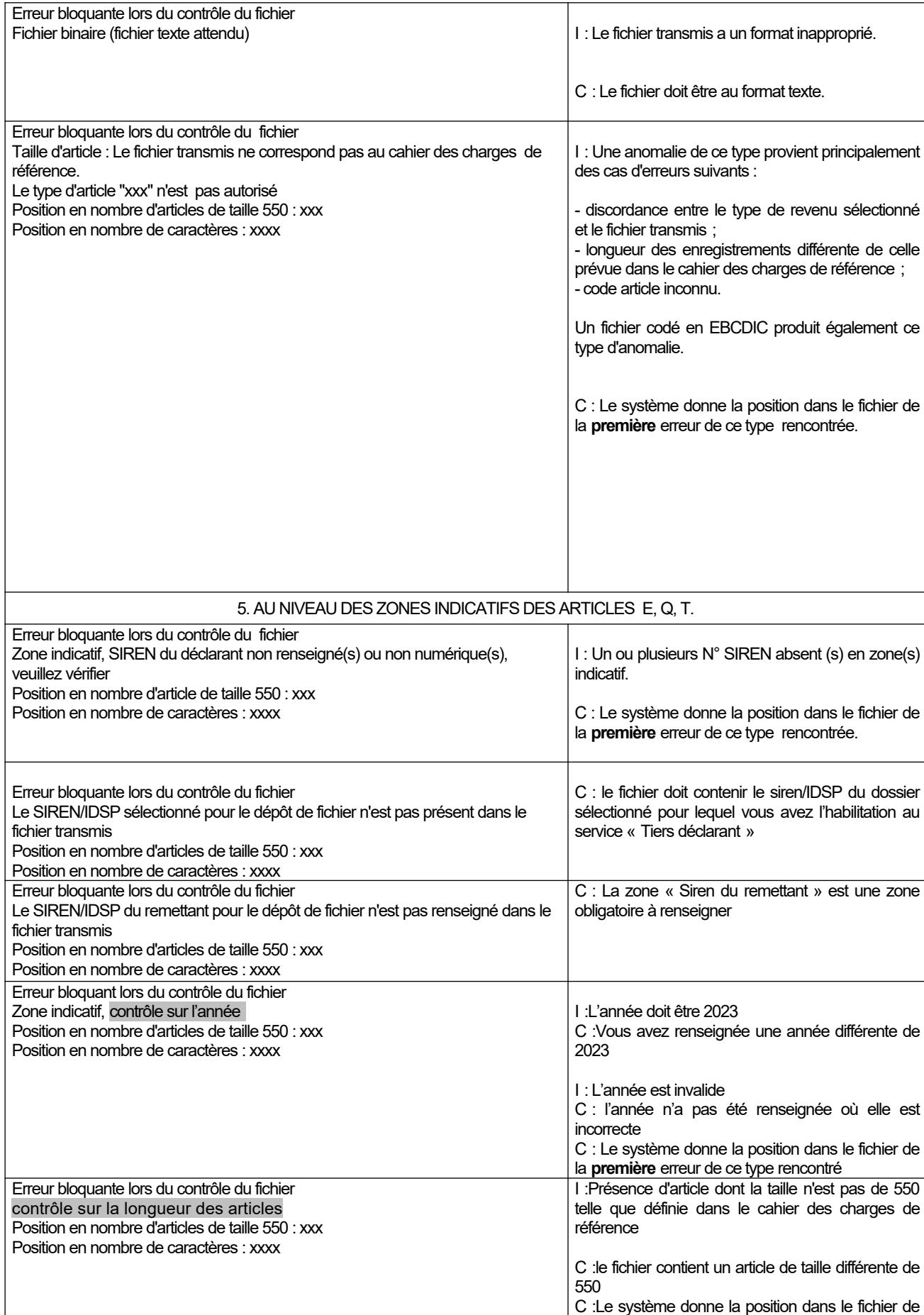

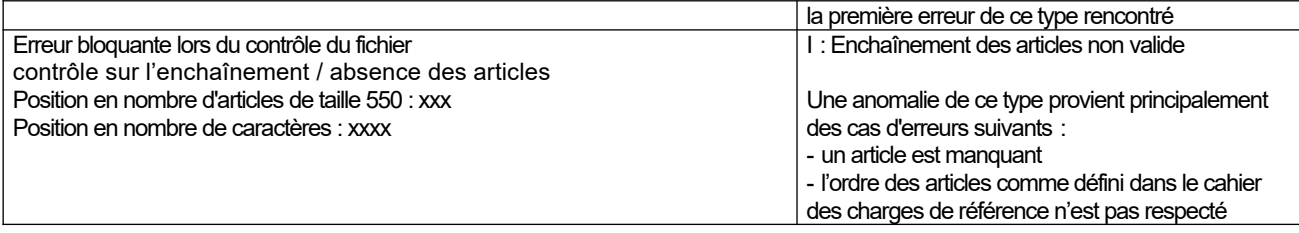

En cas de difficultés pour corriger votre fichier, vous pouvez contacter l'Assistance Directe Recoupement de l'ESI de NEVERS mise à votre disposition pour répondre aux questions de **nature technique**.

**Téléphone :**   $\overline{0809}$  400 230  $\rightarrow$  Service gratuit

**[assistance-tiersdeclarants@dgfip.finances.gouv.fr](mailto:assistance-tiersdeclarants@dgfip.finances.gouv.fr)**

# **7.2. ANOMALIES BLOQUANTES DE NATURE TECHNIQUE**

# **AU NIVEAU DU FICHIER.**

<span id="page-38-0"></span>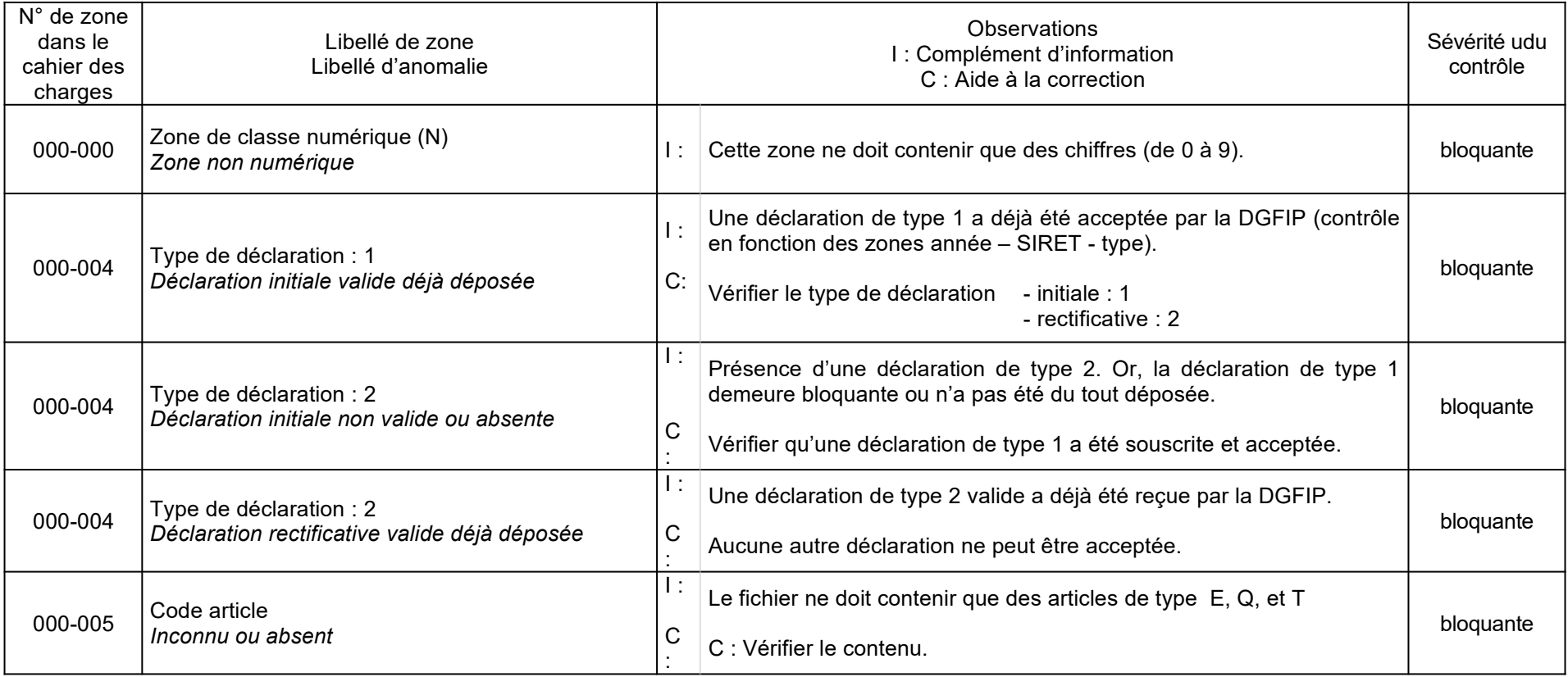

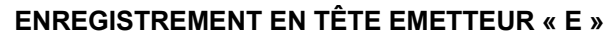

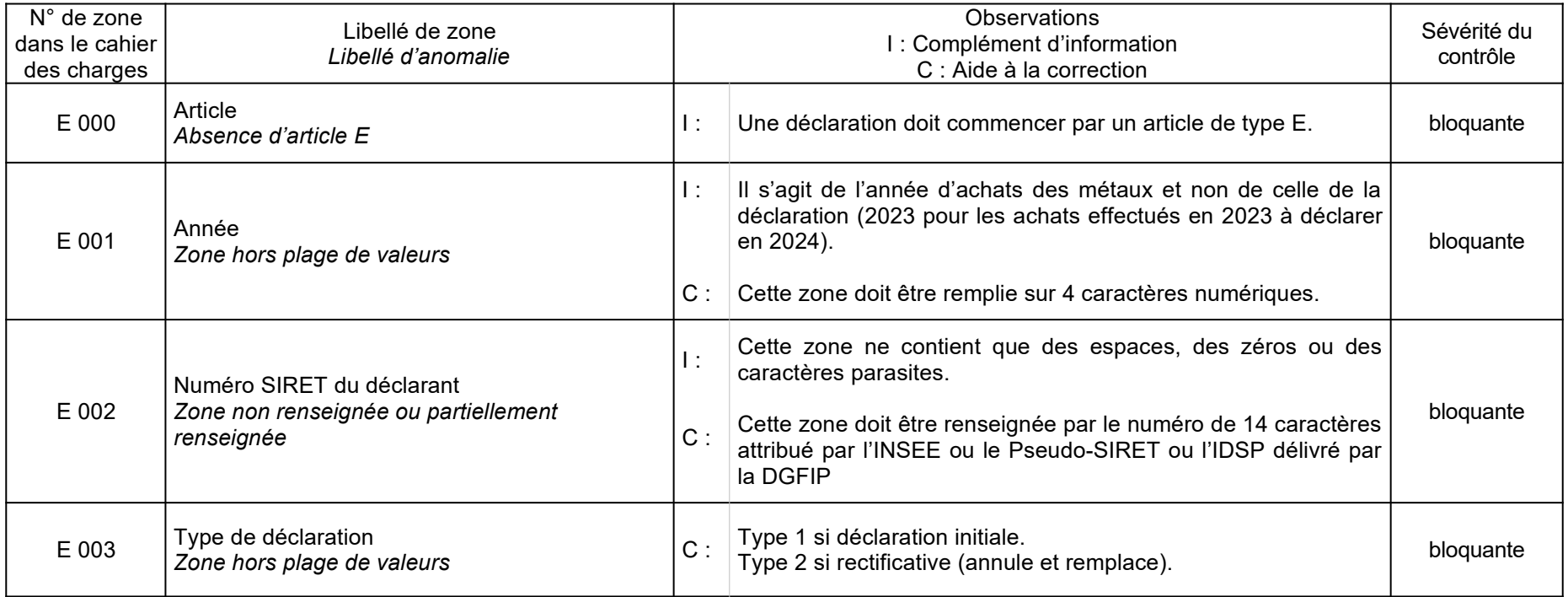

# **ENREGISTREMENT LIGNE VENDEURS « Q »**

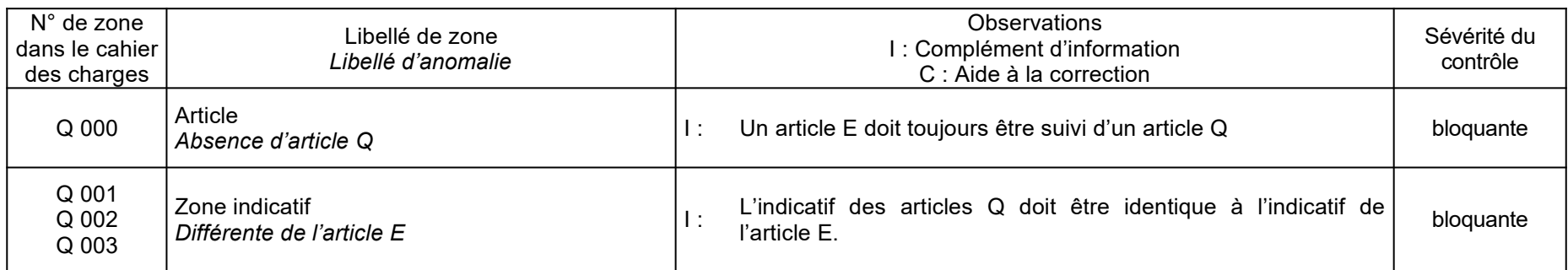

# **ENREGISTREMENT TOTALISATION « T »**

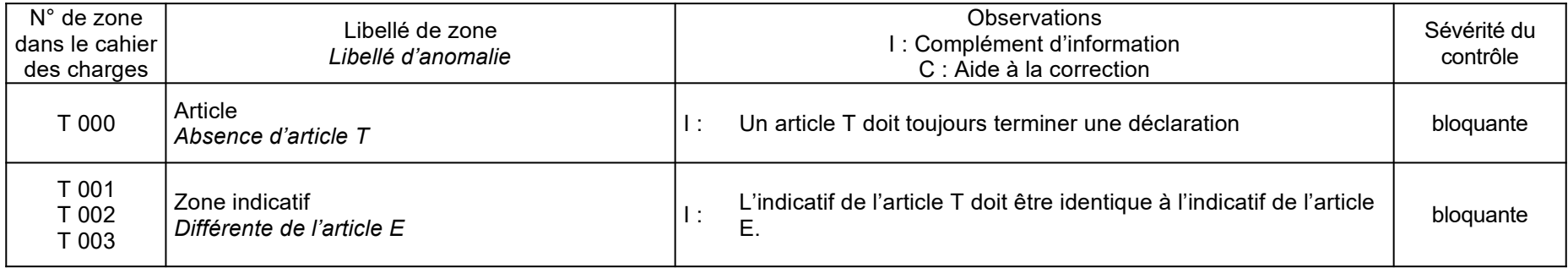

# **ENREGISTREMENT EN TÊTE ÉMETTEUR « E »**

<span id="page-41-0"></span>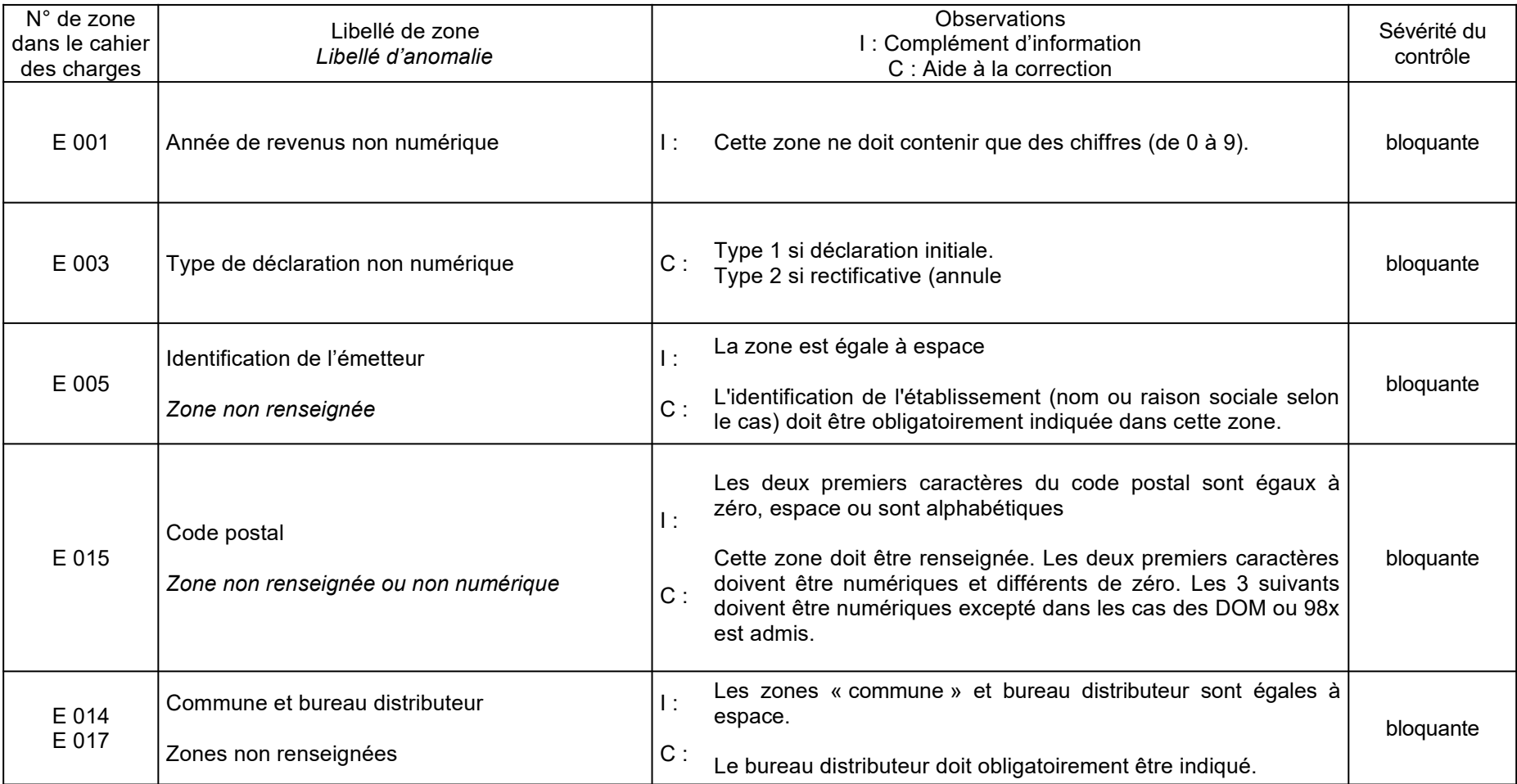

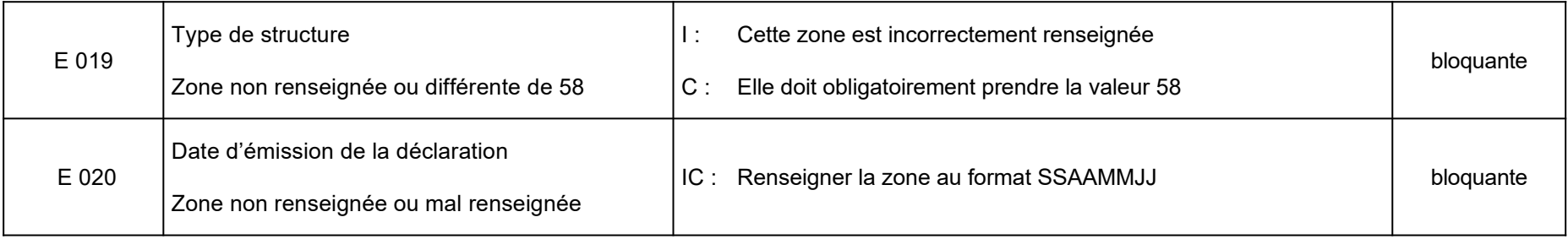

# **ENREGISTREMENT LIGNE VENDEUR « Q »**

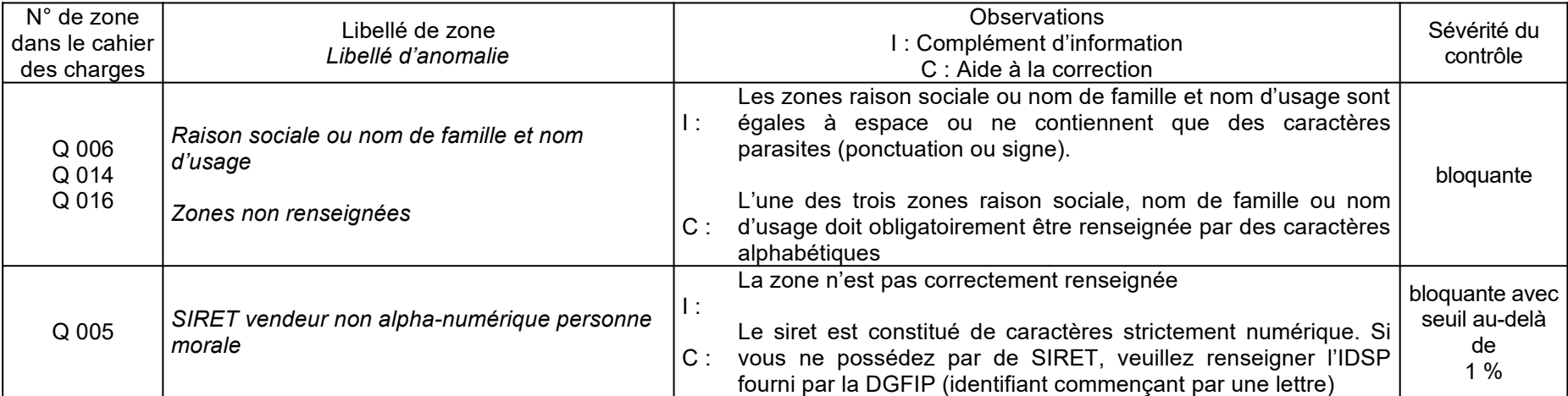

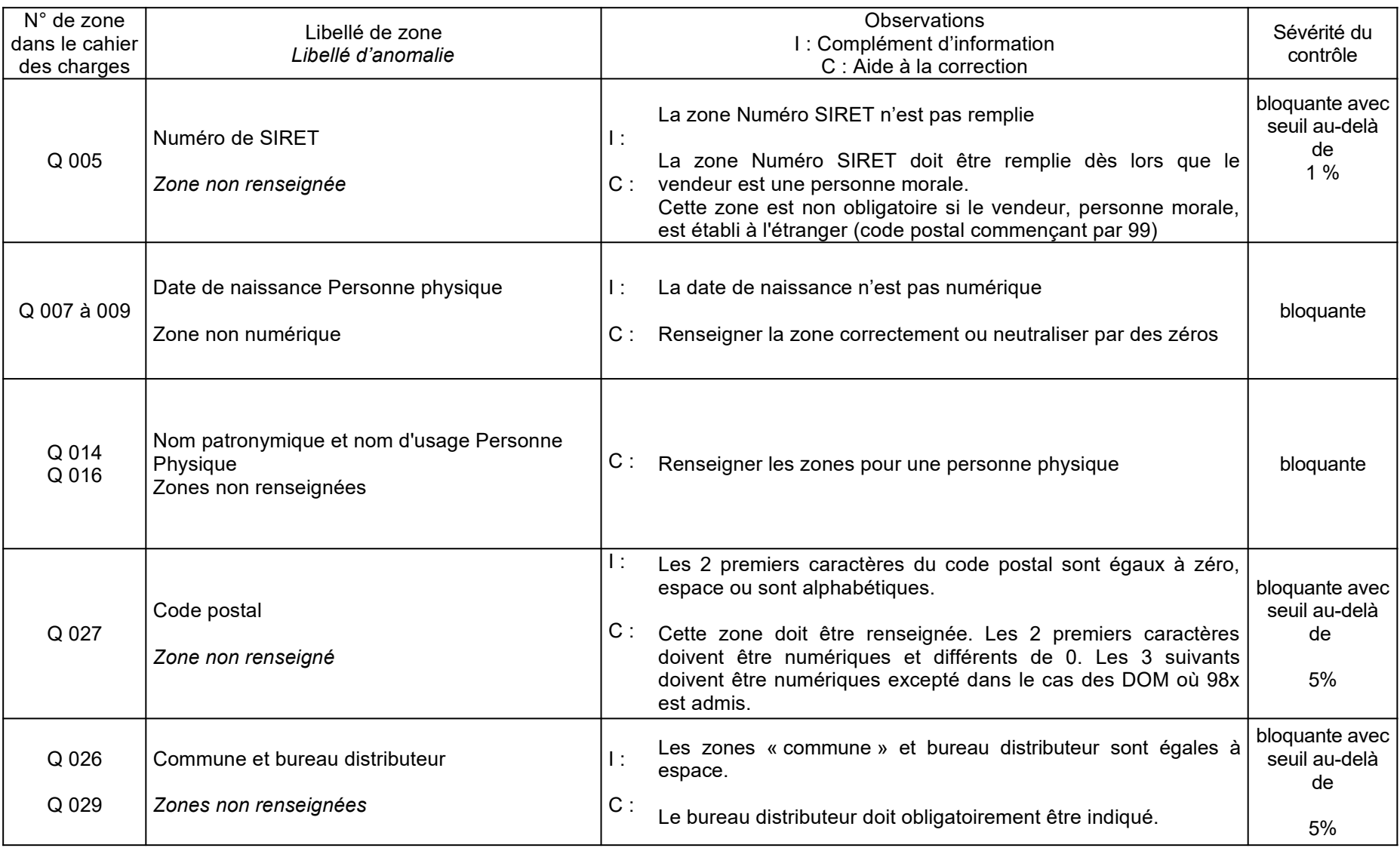

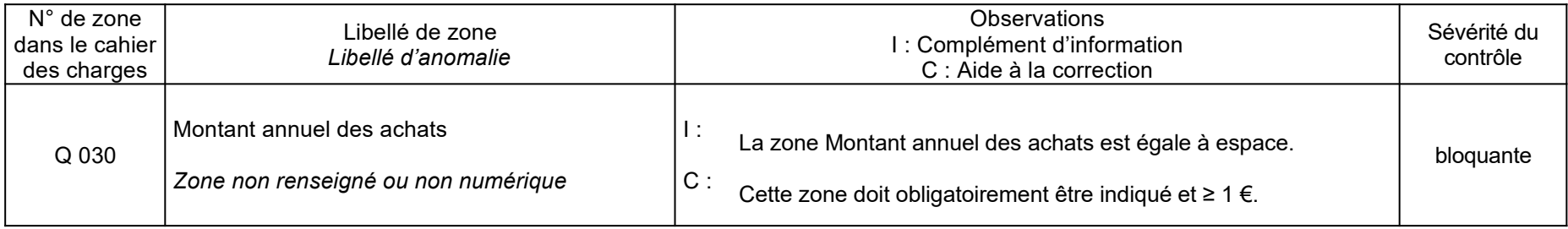

# **ENREGISTREMENT TOTALISATION « T »**

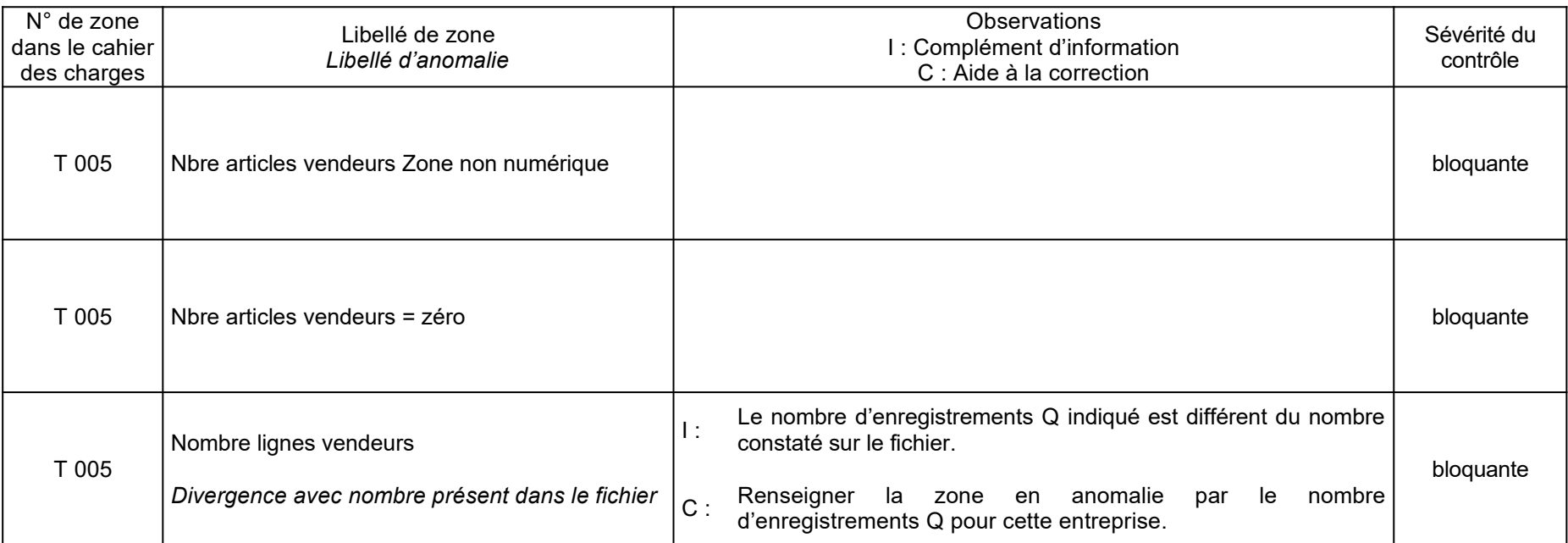

# **7.4. ANOMALIES NON BLOQUANTES**

# **ENREGISTREMENT EN TÊTE ÉMETTEUR « E »**

<span id="page-46-0"></span>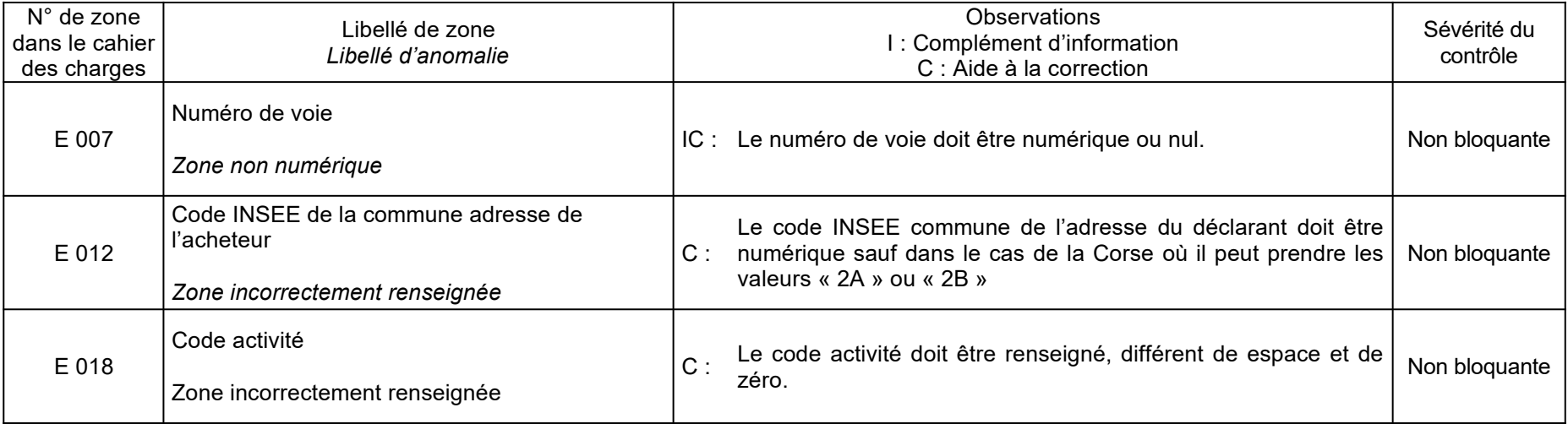

# **ENREGISTREMENT LIGNE VENDEUR « Q »**

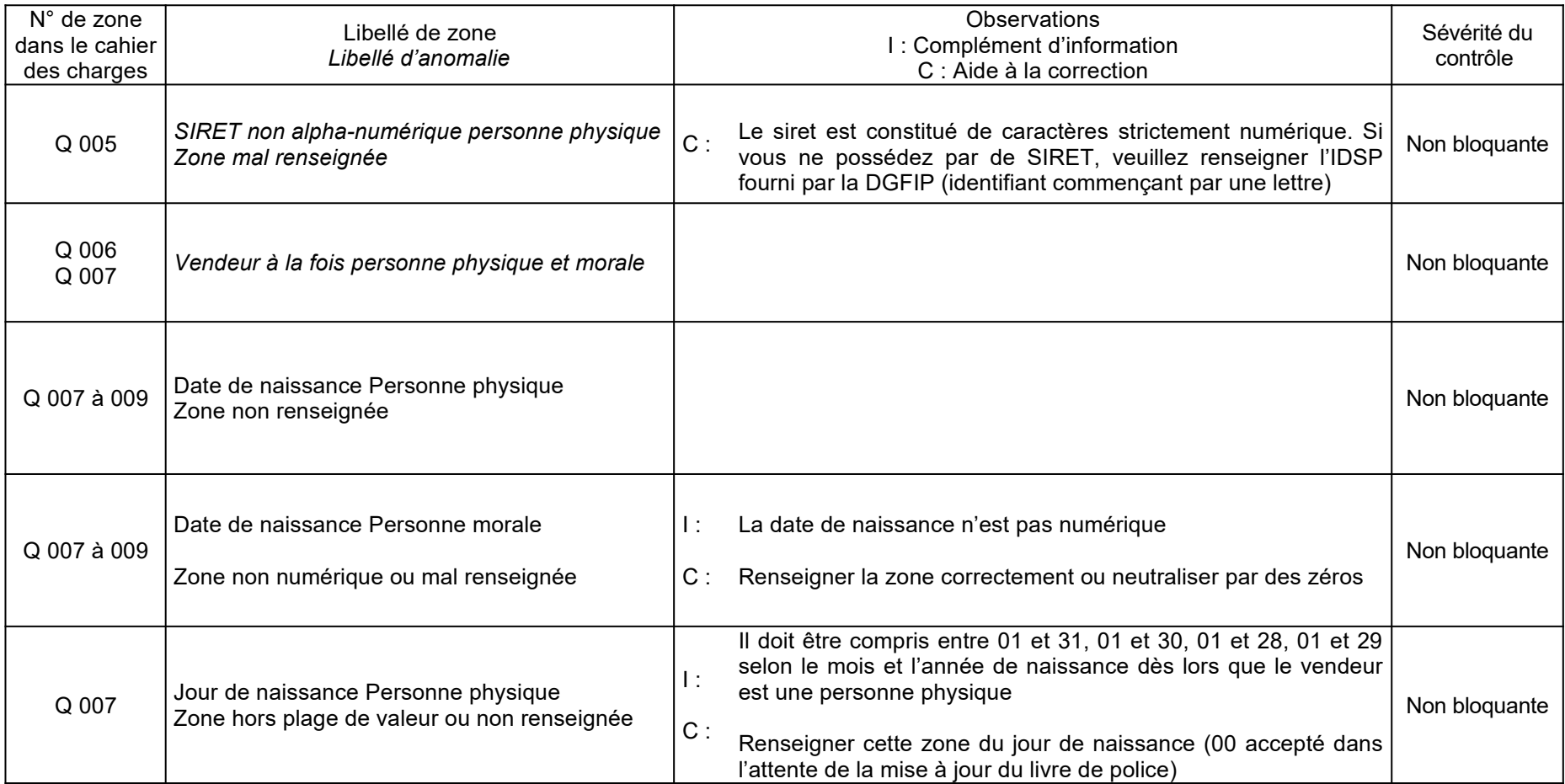

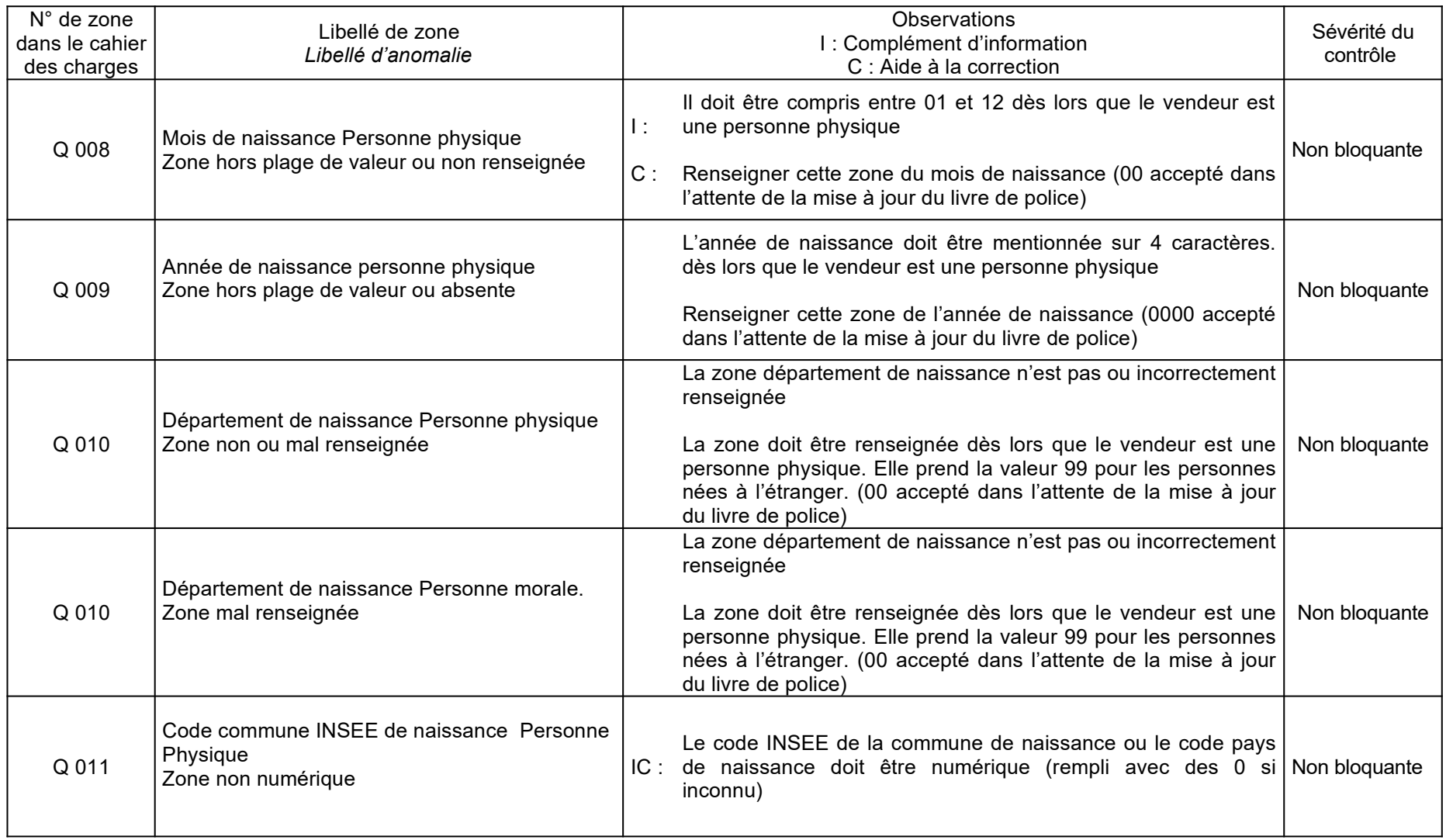

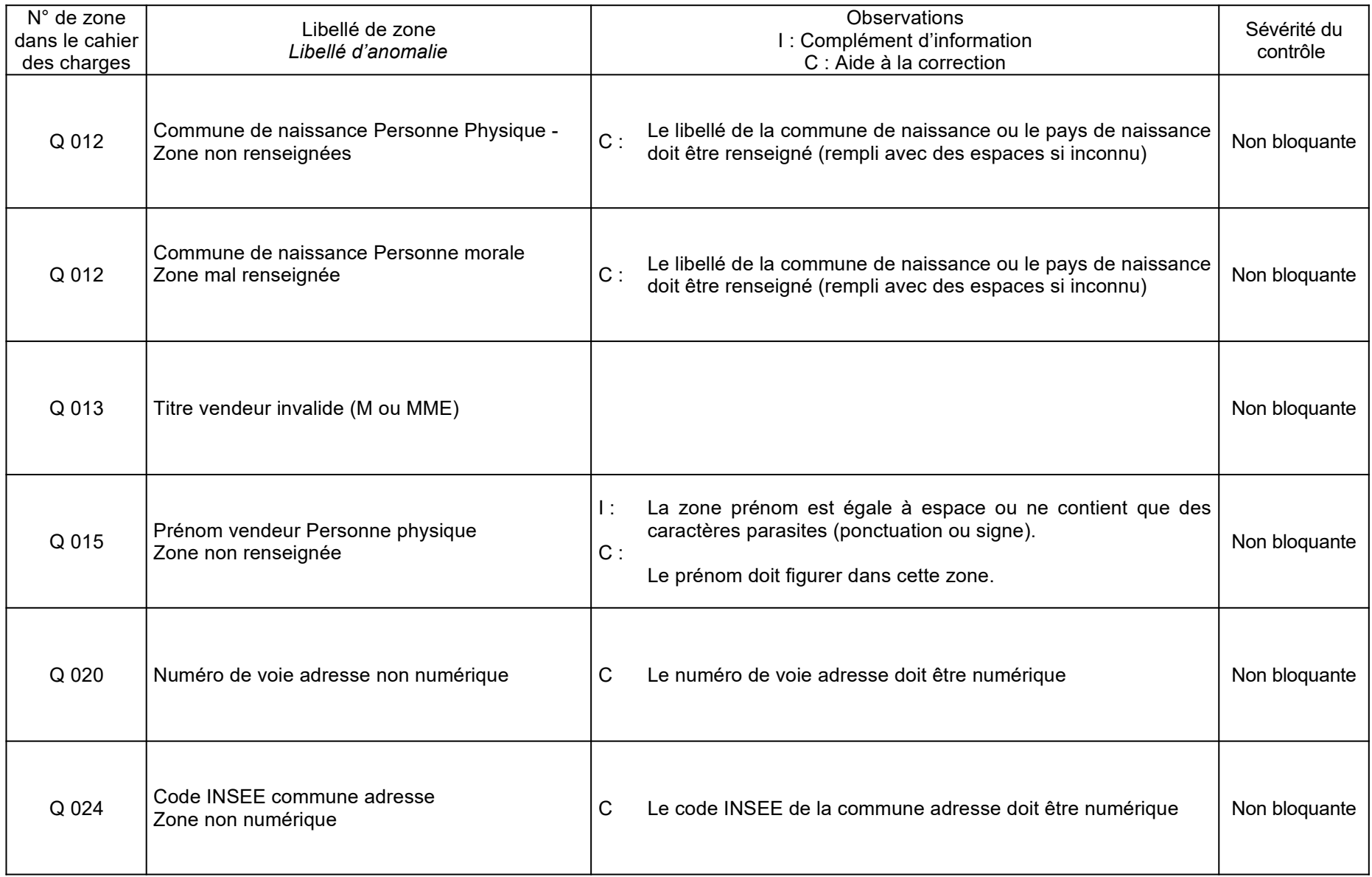

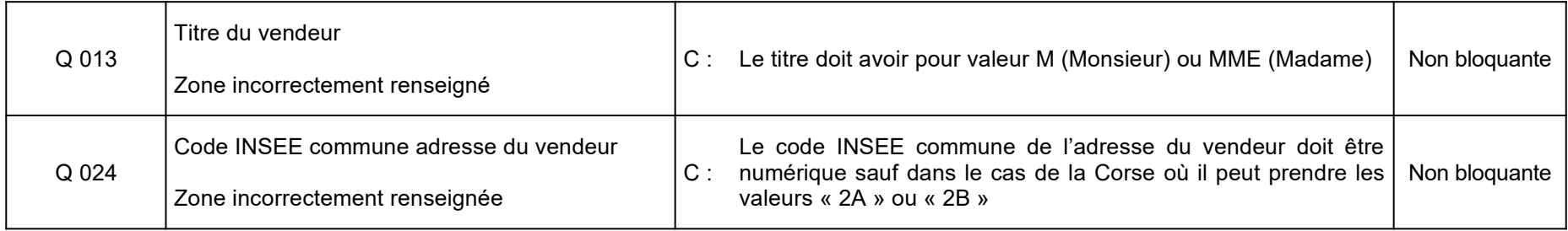

# **ENREGISTREMENT TOTALISATION « T »**

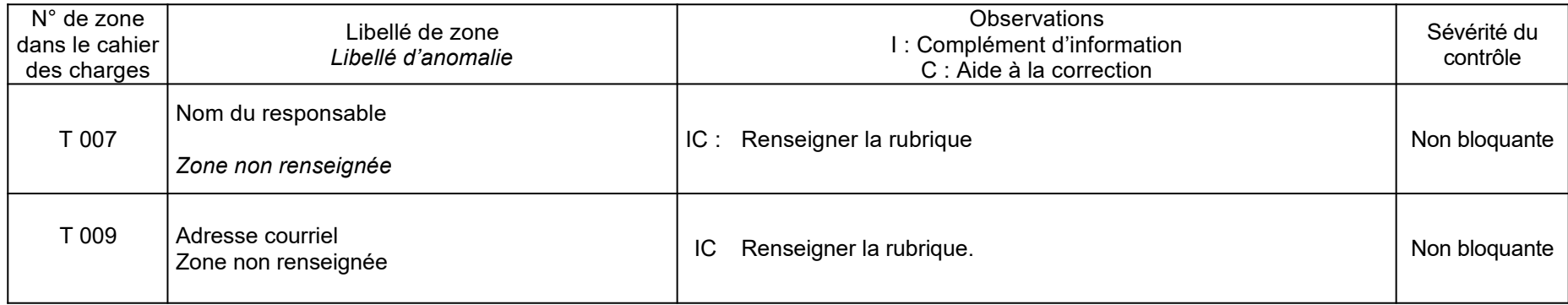

# <span id="page-52-0"></span> **Table des codes officiels géographiques (COG) INSEE des pays :**

La table INSEE à jour des pays est disponible sur le site <u>[www.insee.fr](http://www.insee.fr/)</u> (rubrique définitions / méthodes et qualité / géographie administrative et d'étude / codification des pays et territoires étrangers).

<http://www.insee.fr/fr/methodes/nomenclatures/cog/pays.asp>

Pour obtenir le fichier d'exemple txt, cliquez sur le lien :

<span id="page-53-0"></span>**[http://www.impots.gouv.fr/sites/default/files/media/1\\_metier/3\\_partenaire/tiers\\_declarants/](http://www.impots.gouv.fr/sites/default/files/media/1_metier/3_partenaire/tiers_declarants/infos_diverses/exemple-fichier-metaux_achat-2023.zip) [infos\\_diverses/exemple-fichier-metaux\\_achat-2023.zip](http://www.impots.gouv.fr/sites/default/files/media/1_metier/3_partenaire/tiers_declarants/infos_diverses/exemple-fichier-metaux_achat-2023.zip)** 

#### <span id="page-54-0"></span>**Annexe 3 :** Liste des codes nature de voie – Répertoire Fantoir

Pour l'alimentation des zones E 010 (nature et nom de la voie pour l'adresse du déclarant) et Q 023 (nature et nom de la voie du vendeur), l'information sur la nature de voie doit être alimentée sur quatre caractères, en fonction de la liste ci-dessous (répertoire Fantoir). Lorsque le code nature de voie comporte moins de quatre caractères, il doit être complété d'un nombre suffisant de caractères espace pour former une séquence de quatre caractères.

Exemple : le code AV (avenue) doit être suivi de deux caractères « espace », afin de former une séquence de quatre caractères.

Les codes mentionnés ci-dessus renvoient à une même nature de voie, quelle que soit l'orthographe retenue pour cette voie :

Exemple 1 : rond-point ou rond point renvoient au code RPT

Exemple 2 : terreplein, terre-plein ou terre plein renvoient au code TPL

Exemple 3 : grande-place , grand place ou grand'place renvoient au code GPL

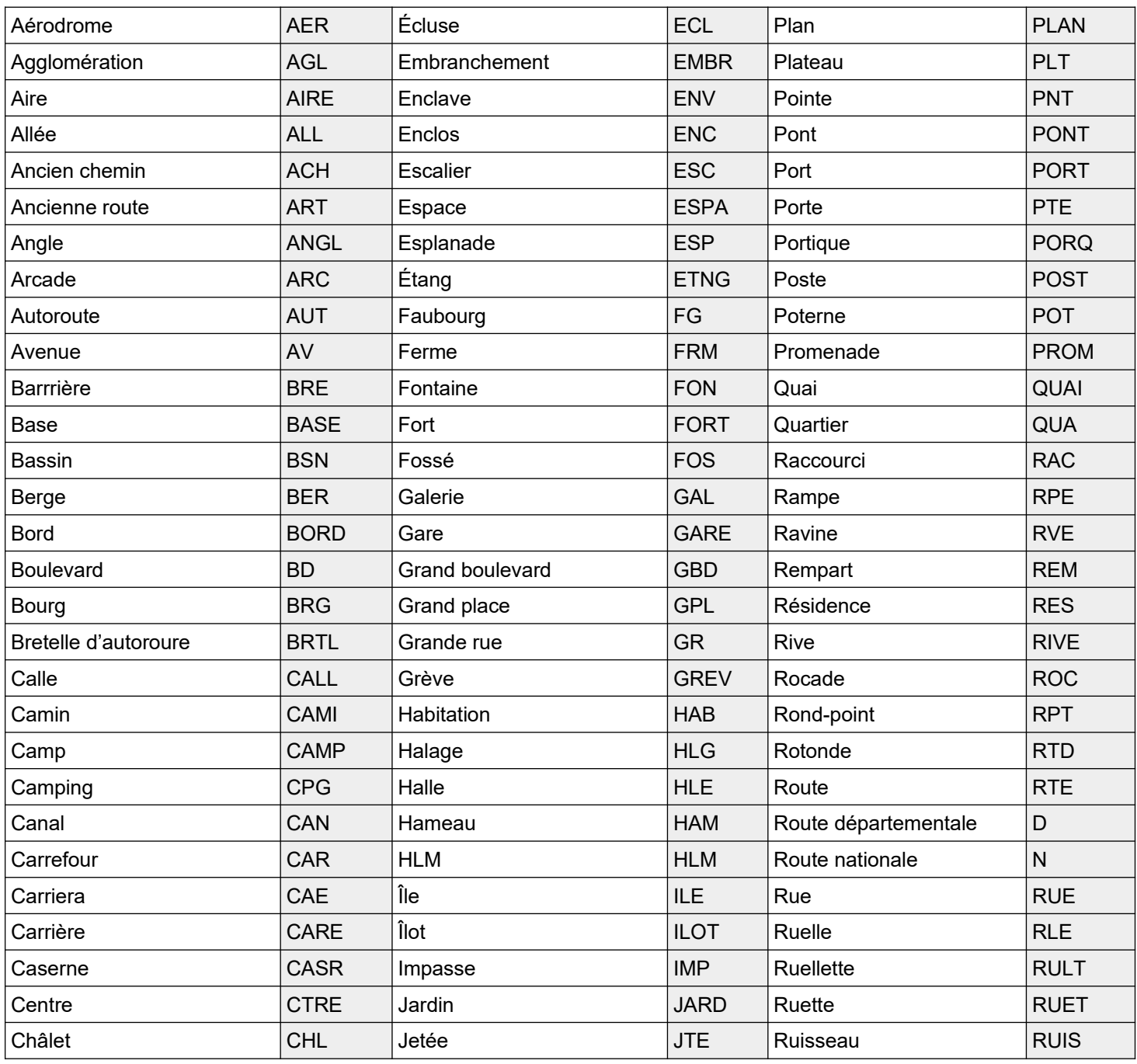

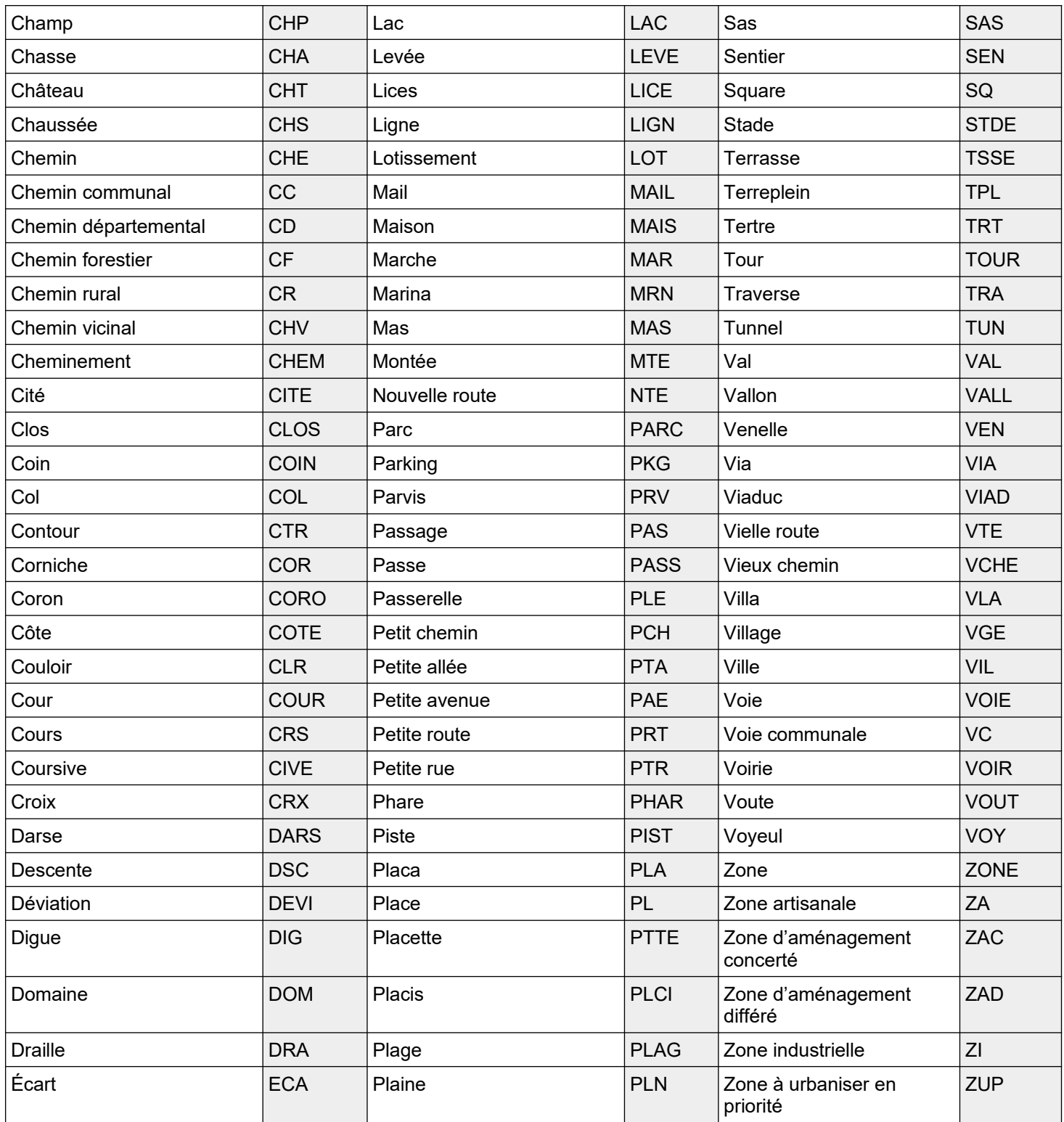